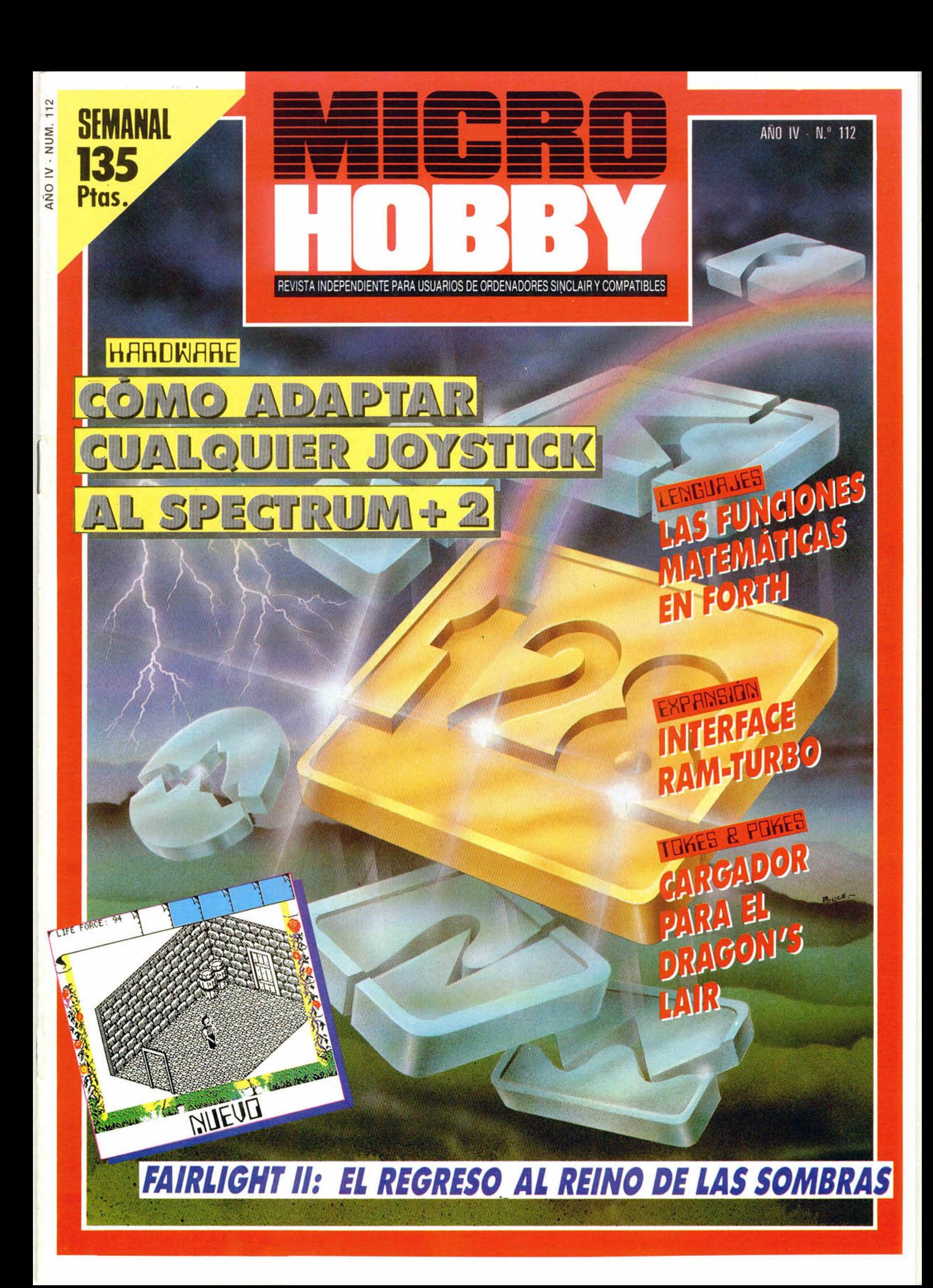

### EXTRA DE **NAVIDAD**

Ya está a la venta el especial que te divertirá estas vacaciones. ¡Pídelo en tu kiosco, o aprovecha nuestra oferta!

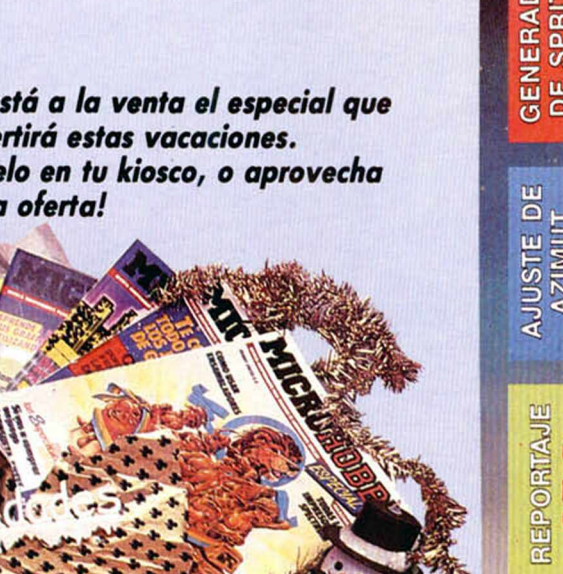

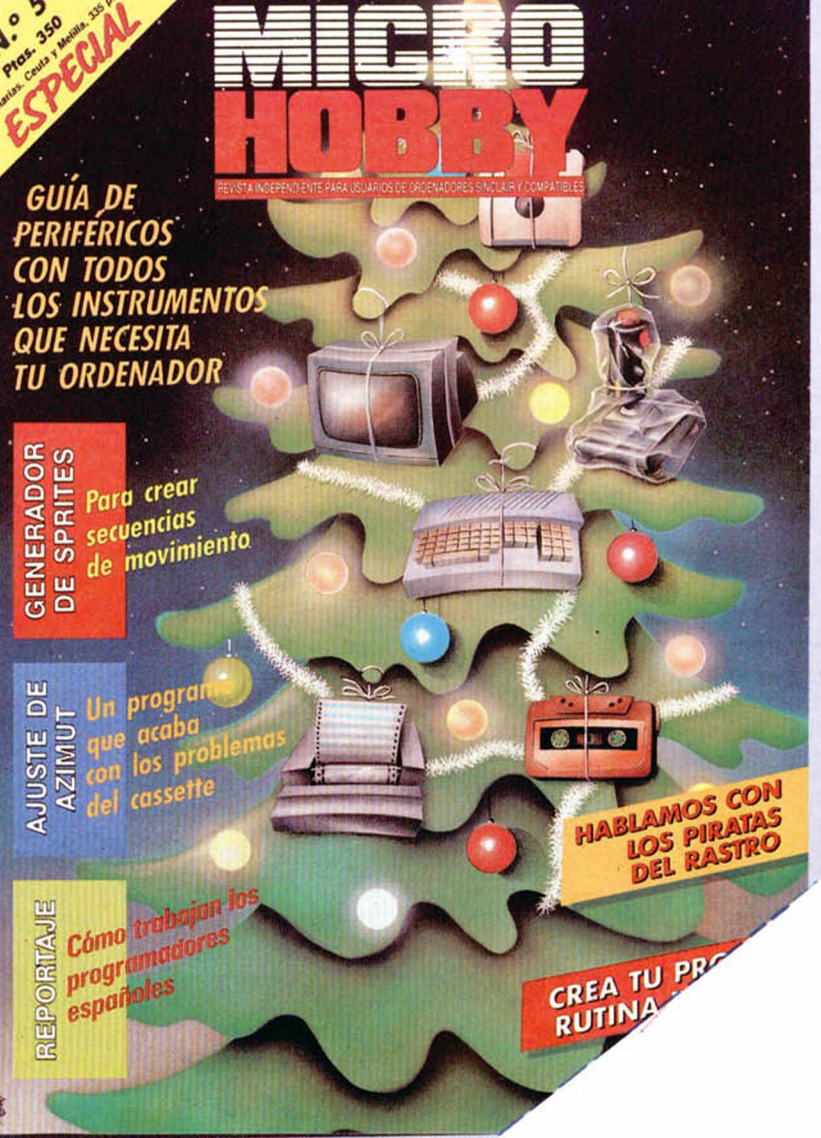

IST Adre como de paso

Tro de pagon de torno de reembolso de pagon en 125 processors de grados de

Mediorie diro reembalgo (suporte de Hobby Press, S. A. n.º de emito)

## are a called are called the control of the control of the control of the control of the control of the control of the control of the control of the control of the control of the control of the control of the control of the **LOS CINCO ESPECIALES DE** Records o copies exercisives and administrators of construction of the street of the construction of the construction of the construction of the construction of the construction of the construction of the construction of t **MICROHOBBY POR SÓLO 990** ptas. Tombién puedes calicitat cado una de elos por segundo on .

desea recibir los números esteciales recio de 350 pre-cada uno.

MCLUQLIDADSTAL or ordinar tu of

AÑO IV N.° 112 Del 20 al 26 de enero de 1987

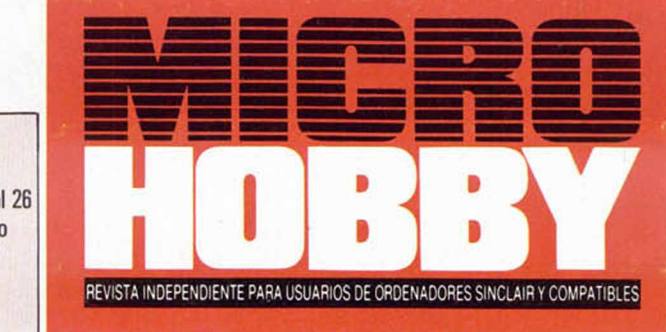

- **4** MICROPANORAMA.
- **7** TRUCOS.
- PROGRAMAS MICROHOBBY. El laberinto de Knosos.
- **11** DESCUBRIMOS EL SECRETO DE PENTERGAN.
- **12** NUEVO. Fairlight II. The Eidolon. Storm. Tempest.
- **17** APRENDE DE TUS ERRORES.
- 18 HARDWARE. Todos los joysticks valen para el 128 + 2.
- **22** LENGUAJES. Las funciones matemáticas en Forth.
- **23** CARGADOR UNIVERSAL DE CÓDIGO MÁQUINA.
- **26** PROGRAMACIÓN. Técnicas de Mapeado de Gráficos (y IV).
- **28** PIXEL A PIXEL.
- **29** EXPANSIÓN. Interface RAM-TURBO.
- 31 TOKES Y POKES.
- **32** CONSULTORIO.
- **34** OCASIÓN.

#### MICROHOBBY NUMEROS ATRASADOS

Oueremos poner en conocimiento de nuestros lectores que para conseguir números atrasados de MICROHOBBY SEMANAL, no tienen más que escribirnos indicándonos en sus carias el numero deseado y la forma de pago elegida de entre las Ires modalidades que explicamos a continuación Una vez tramitado esto, recibirá en su casa el numero solicitado al precio de 95 ptas. + 6% de IVA hasta el n.º 36. a 126 ptas + 8% de IVA hasta el n.º 60 y a 135 ptas. desde el n.º 60 en adelante.

#### FORMAS DE PAGO

*i*

- Enviando talón bancario nominativo a Hobby Press. S A al apartado de Correos 54062 de Madrid
- · Mediante Giro Postal, indicando número y fecha del mismo.
- Con Tariela de Crédito (VISAo MASTER CHARGE), haciendo constar su número y techa de caducidad
- 

**Director Editorial:** José I. Gómez-Centurión. **Director Ejecutivo:** Domingo Gómez. **Asesor Editorial:**Gabriel<br>Nieto. **Diseño:** Jaime González. **Redacción:** Amalio Gómez, Pedro Pérez, Jesús Alonso. **Secretaria Redac** ción: Carmen Santamaría. Colaboradores: Primitivo de Francisco, Rafael Prades, Miguel Sepülveda, Sergio<br>Martínez, J. M. Lazo, Paco Martín. Corresponsal en Londres: Alan Heap. Fotografía: Carlos Candel, Chema<br>Sacristán, Por de Irún. Km 12.450 (MADRID) **Fotocomposición:** Novocomp. S A Nicolás Morales. 38-40 **Fotomecánica:** Grot Ezequiel Solana, 16. Depósito Legal: M-36.598-1984, Representante para Argentina, Chile, Uruguay y Paraguay,<br>Cía. Americana de Ediciones, S.R.L. Sud América 1.532. Tel.: 21 24 64. 1209 BUENOS AIRES (Argentina). MI-CROHOBBY no se hace necesariamente solidaria de las opiniones vertidas por sus colaboradores en los artículos firmados Reservados todos los derechos Solicitado control OJD

MICROHOD

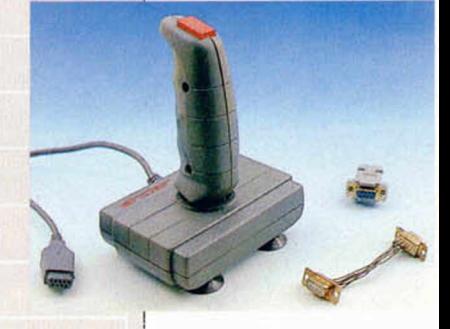

Canarias, Ceuta y

Melilla:

130 ptas. Sobretasa aérea para Canarias: 10 ptas.

### C. ITOH CI-600 LA IMPRESORA MAS **COMPEGILI**

a producción de periféricos para ordenadores domésticos parece no tener fin. Cuando creemos que ya está prácticamente todo inventado, siempre vuelve a aparecer alguna novedad que viene a decir la última palabra en su campo La impresora C. ITOH CI-600 es una buena prueba de ello. Las características técnicas de este modelo, distribuido en España por D.S.E., son las siguientes: Velocidad de impresión: 600 LPM. Método de impresión: lanzadera por línea de puntos. Tipo de impresión: matriz por puntos. Resolución en modo gráfico: 200 máximo. Juego de caracteres: 96 ASCII, 48 caracteres nacionales, 57 caracteres gráficos, 34 símbolos matemáticos y 28 griegos.

Complementos de impresión: negrita, subrayado, itálica, magnificación horizontal y varios tipos de horizontal, letra de calidad.

Interface: paralelo Centronics y serie RS-232. Otras especificaciones: autotest. impresión de original y cinco copias. Dimensiones y peso:  $720 \times 681 \times 365$  mm, 60 kg Para mayor información: D.S.E. Tel. (93) 336 33 62 ó (91) 279 11 33

### DRÁCULA, EL PRIMER PROGRAMA CENSURADO EN LA HISTORIA DEL SOFTWARE

**MORDANORMANA** 

a compañía británica CRL. famosa por programas como Rocky horror show o Juggernaut, ha sentado un curioso precedente en la historia del software con su programa Drácula. Los hechos se han desarrollado de la siguiente forma. Rod

Pike, uno de los programadores de CRL fue el encargado de realizar un programa llamado Drácula. basado en el argumento de un libro escrito por Bram Stoker A éste se le dio la estructura de aventura de texto, aunque combinada con partes de videoaventura. Por tanto, los

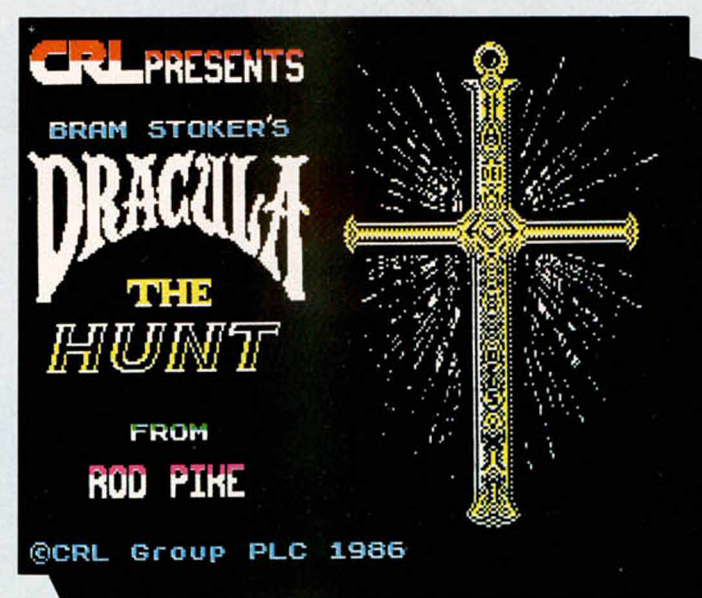

diálogos formaban la parte más importante del juego. Y he aquí que dicho programador se apercibió de que el lenguaje que habia utilizado en su propio programa era excesivamente fuerte para los niños. De esta forma sugirió la idea de que, para evitar posibles problemas, se enviara el programa a la British Board of Film Classification, (junta británica para la clasificación de filmes).

Allí, los censores oportunos consideraron que. efectivamente, en Drácula se utilizaban ciertas palabras y vocablos que podían herir la sensibilidad de los más pequeños. Por ello decretaron que dicho programa fuera clasificado con la condición de «Exclusivamente para mayores de 15 años» Las repercusiones de esta circunstancia han sido mucho más importantes que lo que se pudiera pensar en un principio, ya que a partir de ahora,

todos los programas que se realicen en Gran Bretaña tendrán que pasar bajo el veto y control de la British Board of Film Classification

Hasta el momento se desconoce cuál será el baremo que marcará las pautas de dichas clasificaciones, pero mucho nos tememos que en vista de los argumentos que vienen utilizándose últimamente en los programas, más de un juego va a tener que llevar en su carátula la frase de «Sólo para adultos»

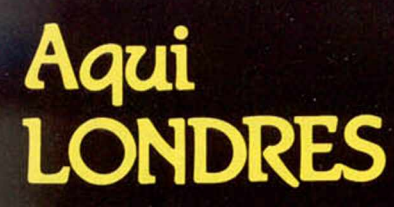

Dos nuevos lanzamientos \_\_\_ I de Imagine han aparecido recientemente. «Terra cresta» es una aventura espacial con Inspiración musical y diseñado por Nltchbutsu para las máquinas de vldeojuegos, o que a partir de ahora se podrá adquirir para el Spectrum, Amstrad y Commodore-64. El segundo es «Legend of Kage», un programa mistico lleno de acción, diseñado en Japón por la corporación Tarto. El argumento del programa trata del rescate de la princesa Kirl, hija del emperador Shogun, en el cual naces el papel de Kage, un joven samurai cuya misión es liberar a la chica. Pero como todo, esta misión se ve impedida por distintos seres, tanto animados como inanimados, entre los cuales se incluye una bella dama que lucha con dos espadas. Si consigues llegar a la última pantalla, tendrás lo oportunidad de que el juego termine con un final romántico.

—=—¡ Torus, el equipo de programadores responsables del juego «Gyron», acaba de finalizar otro nuevo programa para la compañía Firebird que responde al título de «Hive». El programa nos lleva al interior de una colmena de abejas y allí tendremos que sortear una serie de pasadizos secretos, hasta llegar a encontrar a la reina de las abejas. Original, ¿no?

**i Hansan La plantilla de Electric** Dreams, ha estado muy ocupada desde las pasadas Navidades. Su último lanzamiento es «Aliens», basado en la película que lleva su mismo nombre, y que ha sido editado en varios formatos. En un principio Electric Dreams estaba muy poco esperanzada, ya que pensaba que el juego no estaría disponible antes de las Navidades; sin embargo, se llegó justo a tiempo y ahora ya está en el mercado a un precio de 10 libras. También esta compañía ha presentado el programa «Star raiders II», un clásico juego de tipo arcade, y «Big trouble in little China», basado igualmente en una película de éxito realizada en los EE.UU.

Seguramente muchos de los usuarios que posean un Spectrum 128 K se hayan visto decepcionados a la hora de comprar el software para el mismo, ya que en muchos de estos juegos no se aprovecha la memoria disponible al completo. Pues bien, afortunadamente para ellos, acaban de ser lanzados dos juegos. Por una parte y de la mano de Activision, «Little computer people», y por otra, de la casa Rainbird, «Advanced art studio», que es una versión 128 K de su excelente utilidad «Art Studio». Muy pronto se seguirán produciendo creaciones de este tipo, específicas para el 128 K.

ALAN HEAP

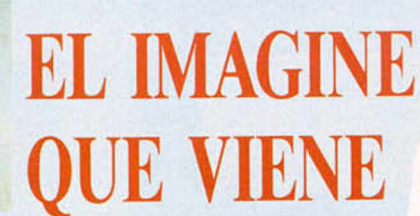

 $\sqcup$ A pesar de que acaba de finalizar la temporada navideña, fechas en las que se prodiga la producción de software, las compañías continúan con su masiva creación de programas. Éste es el caso de Imagine, quien ya nos tiene preparado para un futuro muy próximo cuatro nuevos e interesantes títulos: Legend kage, Terra cresta, Golf y Super

soccer.

ā

n f El

Legend of kage es un arcade que nos traslada a un sofisticado castillo oriental, donde de- . beremos ayudar a un joven ninja a rescatar a la bella princesa Kiri, quien ha sido raptada por Dragón King. Allí tendremos que enfrentarnos a los innumerables guardianes que custodian a la princesa y el juego culminará cuando logremos rescatar a la dama y regresemos con ella a pasear por los bucólicos bosques japoneses.

Por su parte. Terra cresta es un arcade de simulación en el que debemos controlar una veloz aeronave por la superficie de un extraño planeta, con el fin de destruir a sus habitantes y edificios.

La parte deportiva de estos lanzamientos la representa el programa Golf, y con él se nos brinda la oportunidad de disfrutar con las incidencias y desarrollo de un auténtico torneo de dicha prueba deportiva.

Por último, para deleite y disfrute de todos los aficionados al fútbol. Imagine nos presenta la versión para Spectrum de este gran juego de Konami llamado Super soccer. En este juego deberemos controlar los movimientos y acciones de un equipo al completo y, tal y como ocurre en la realidad, necesitaremos unos buenos planteamientos tácticos para llegar a conseguir la victoria.

Cuatro grandes programas que llegarán muy pronto a nuestro pais con la garantía de los sellos Imagine y Konami.

#### CON LA NUEVA GAMA DE COMPATIBLES PC

### LA AVENTURA AMERICANA DE AMSTRAD

ebido al enorme éxito que los compatibles IBM de Amsrad están teniendo en toda Europa. Alan Sugar ha tomado la determinación de intentar el abordaje del mercado de los EE.UU.

**Esta aventura se ha iniciado en la feria Las Vegas Consumer Electronics**<br>Show, celebrada el día 8 del presente mes de enero, y la compañía que se encargará de dar continuidad a este proyecto será la distribuidora Video, cuyas olicmas centrales se encuentran en la prospera ciudad de Dalias. Segun las primeras declaraciones<br>realizadas al respecto por Álan Sugar, parece que esta compañía ha quedado com-<br>pletamente impresionada con la máquina y en la actualidad precio verdaderamente elevado. Éste no es, sin embargo, el primer intento de Amstrad de afianzarse en el mercado americano, pues anteriormente ya había probado fortuna con sus<br>CPC 464 y CPC 6128. Del mismo modo, y más recientemente, la firma envió a Estados Unidos un<br>Duen número del procesador de text que su precio ha descendido de 799 \$ (unas 100.000 ptas.), a 599 \$ (unas 80.000 pías.). Esta disminución ha sido muy bien acogida por los usuarios estadounidenses, lo que ha provocado que las ventas alcanzadas por Ams-Irad en este país hayan alcanzado la nada despreciable cifra de 23.8 millones de dólares, o lo que es lo mismo, más de 3.000 millones de pesetas

> ■ \ Amstrad piensa que el verdadero boom de ventas se va a produ- ) cir con sus nuevos compatibles PC. en los cuales tienen puestas todas sus esperanzas.

**Los compatibles PC: la gran baza de Amstrad en USA.**

ī¢

1080)<br>1880)

. J ! .1 J i M i ' > ' . t i i t i r r i i i i i *\ \* i i j r i ) " j ' T r r i i i i | i r i n V i i i | i

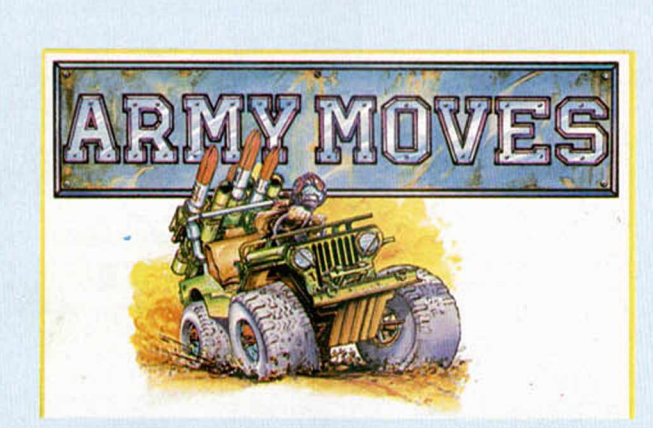

MICROPANORAMA

### ARMY MOVES: DINAMIC SE VA A LA GUERRA

I antepenúltimo programa de Dinamic ya está en la calle. Este nuevo juego ha sido realizado por Víctor Ruiz, quien tiene sobre sus espaldas obras tan prestigiosas como el legendario «Abu simbel profanation» o el no me- $\Box$  nos espectacular «Camelot warriors», y ha sido bautizado con el atractivo nombre de Army moves

El argumento del juego está basado, como se puede deducir fácilmente por su titulo, en diferentes pruebas y especialidades bélicas.

En la primera de ellas nos encontraremos a bordo de nuestro jeep y deberemos recorrer una carretera plagada de camiones y vehículos enemigos, mientras que desde el aire seremos atacados por un buen número de helicópteros

Posteriormente, nos bajaremos de este medio de locomoción para subirnos en nuestro propio helicóptero, desde donde tendremos que mantener un duro y difícil combate contra las fuerzas aéreas enemigas

Si hemos conseguido llegar con vida a este punto, finalizaremos el juego llegando hasta la base a pie, para lo cual se nos obliga a atravesar una espesa selva donde nos esperan cientos de soldados especialmente adiestrados.

Army moves es un arcade provisto de unos gráficos muy vistosos, los cuales han sido diseñados conjuntamente por Victor Ruiz y Santiago Morga, y, entre otras características. destaca el elevado grado de dificultad de su desarrollo. Por estas mismas razones, se puede afirmar que Army moves se convertirá muy pronto en el nuevo gran éxito de Dinamic.

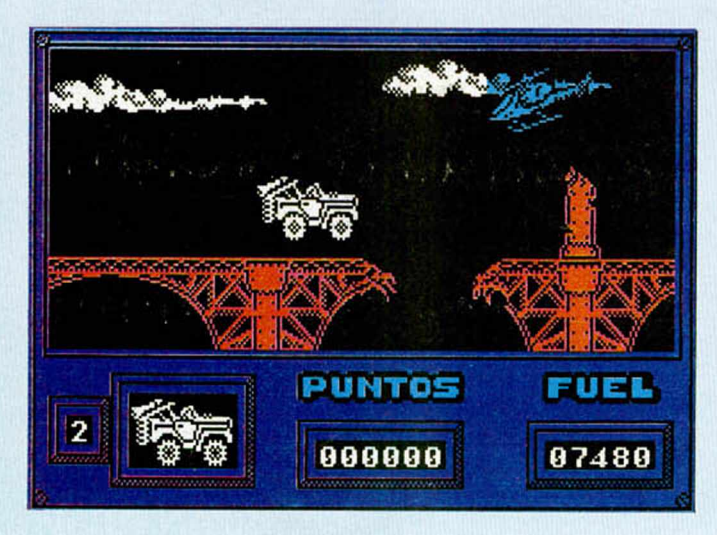

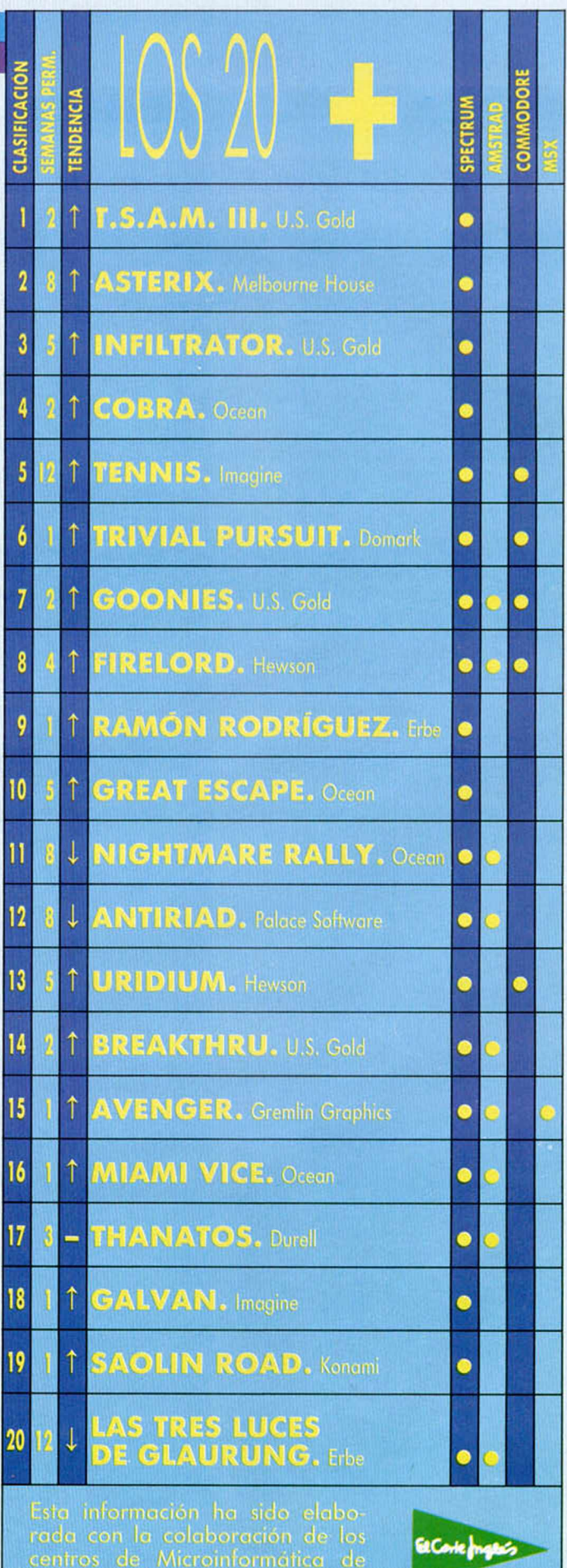

Г

In este espacio también tienen cabida los trucos que nuestros lectores quieran proponer. Para ello, no tienen más que enviarlos por correo a MICROHOBBY, Ctra. de Irún km 12,400 28049 Madrid.

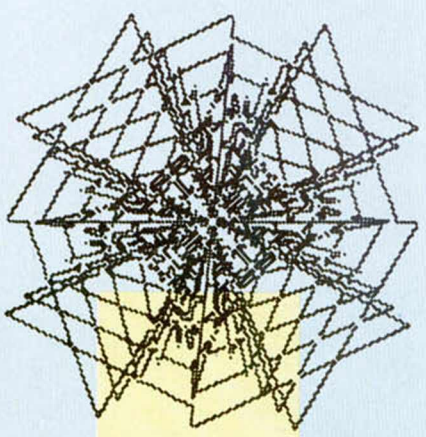

#### DIBUJANDO CON EL SPECTRUM

En cierta ocasión no muy lejana, Ginés Cabrera Varona, de Santa Cruz<br>de Tenerife, nos escribió una carta a «Consultorio», sobre unas dudas que tenía del funcionamiento gráfico del Spectrum y parece ser que se las aclaramos muy bien. Muestra de ello son unos mini programas que nos ha enviado, donde se puede apreciar la imaginación gráfica de nuestro estimado lector.

El más sorprendente de ellos es, sin lugar a dudas, el que representa un palacio barroco.

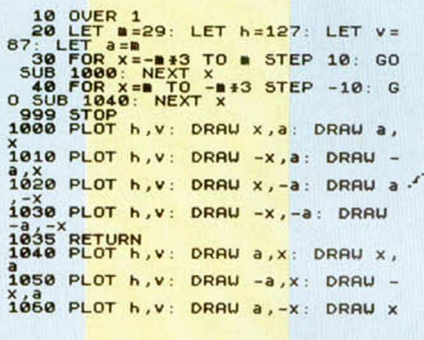

 $1070$  PLOT h, v: DRAU -a, -x: DRAU 1060 RETURN

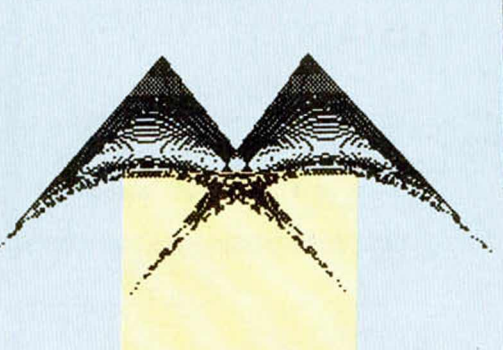

**0 TO M**<br>**+M, x +M:** DRAW M, 175-x \*  $10$ PLOT 255-X-M, X+M: DRAW -M, 1 75-X\*2-<mark>\*</mark><br>200 NE<mark>X</mark>T X

 $\mathbf{z}$ 

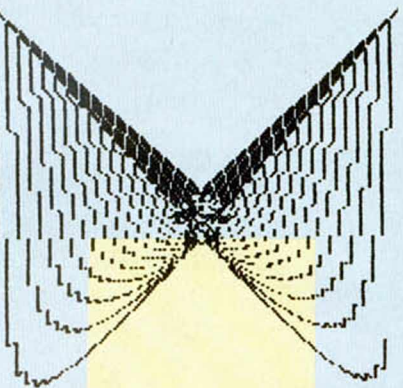

10 OVER 1:  $m = 80$ : FOR  $x = 0$  T PLOT 40 x,x: DRAU x/4,175-x  $30<sup>o</sup>$ **PLOT 40+** 175-x: DRAU 0,-17 PLOT 215-X, X: DRAU -X/4, 175 40  $- \times 12$ <br>50 PLOT 215-x, 175-x: DRAU 0,-1 75+x \*2<br>100 NEXT x

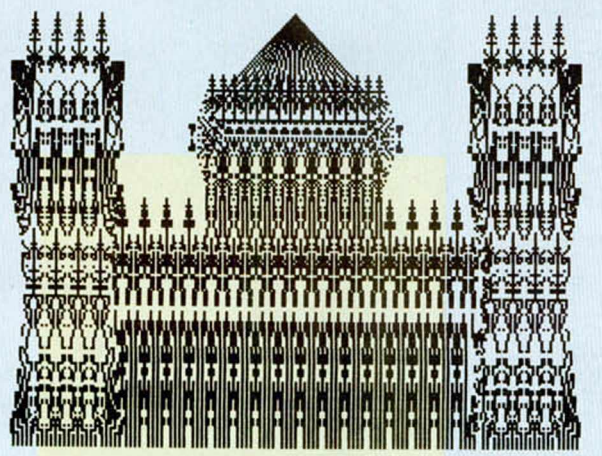

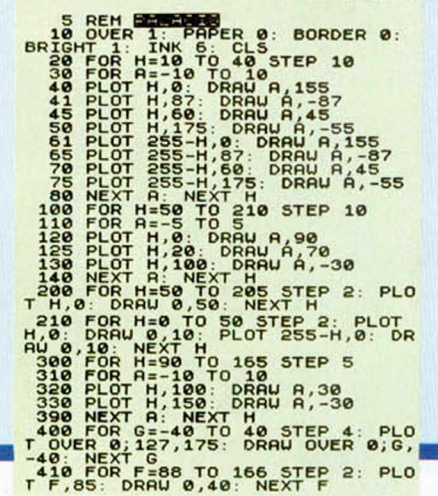

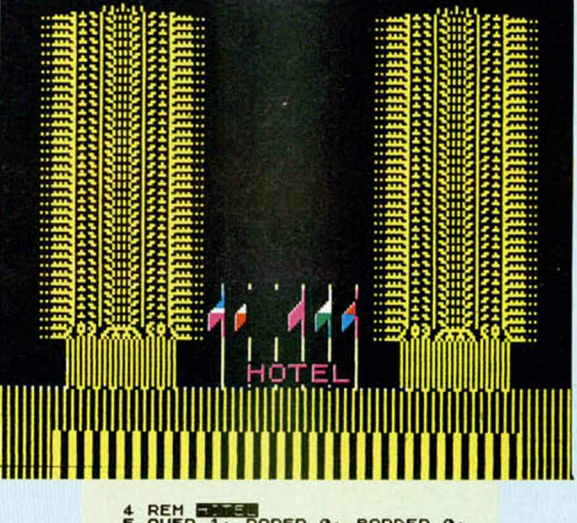

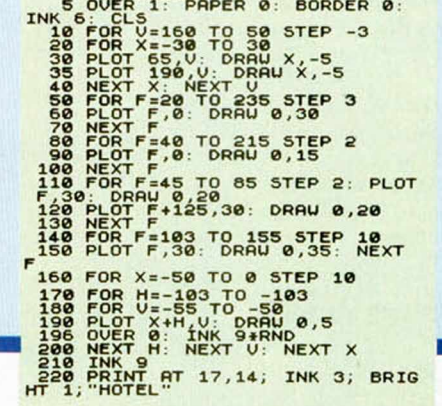

# EL LABERINTO DE KNOSOS

RAFAEL MÁRQUEZ PARRA

#### Spectrum 48 K

Sin saber como aparecí en un lugar misterioso, rodeado de paredes que nunca tenían fin, distintos monstruos aparecían dando vueltas en algunos de sus pasadizos, sin ninguna sentido ni lógica. Encontré una llave y descubrí por fin cuál era el sentido de mi viaje.

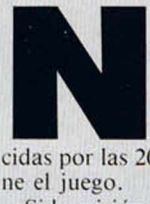

uestro destino está marcado por la necesidad de llegar a encontrar el talismán mágico, recogiendo todas las llaves que se encuentran espar-

pantallas de que se compo-  $\begin{array}{ccc} 3 & \text{FBO1} \\ 4 & \text{SCS} \end{array}$ ne el juego.

Si la misión nos parece muy difícil podemos jugar más fácilmente con ayuda de los siguientes pokes poniéndolos en el Cargador Basic antes del RANDOMIZE USR 46000.

POKE 47884,24 POKE 47885.134 POKE 47886,0

La forma de teclear y grabar el programa es la siguiente:

I. Preparar una cinta donde vayamos a guardar el programa.

2. Teclear el programa Basic, listado I y grabarlo en una cinta utilizando SAVE  $\alpha$  < NOMBRE > » LINE 10.

3. Cargar en el ordenador el programa Cargador universal de Código Máquina.

4. Teclear el listado 2 y realizar un DUMP en la Dirección 46000 y después salvar el bloque con el nombre que deseemos indicando como dirección la 46000 y 2368 bytes, justo después del programa Basic.

5. Hacer un Break y volver a ejecutar el programa con RUN, seguidamente teclear el listado 3 y realizar el DUMP en la dirección 49000 y salvar el código indicando el mismo número para la dirección y 352 para el número de bytes.

6. Repetir la operación anterior con el listado 4 indicando como dirección del DUMP la 50500 y número de bytes 168.

7. Por último, volver a hacer lo mismo con el listado 5 pero dando la dirección 49500 como DUMP y 540 como número de bytes.

8. Después de grabar todo para probarlo podemos hacer un RANDOMIZE USR 46000; si todo se ha realizado bien el programa funcionará sin problemas.

#### **LISTADO 1**

LS DORDER 0: PAPER 0: INK 0: C 20 PHPER 9: OVER 1: FOR 9=1 TO<br>4: PRINT AT4,0;: LOAD ""CODE": **NEXT 9**<br>30 OVER 0: PAPER 0: RANDOMIZE<br>USR 46000

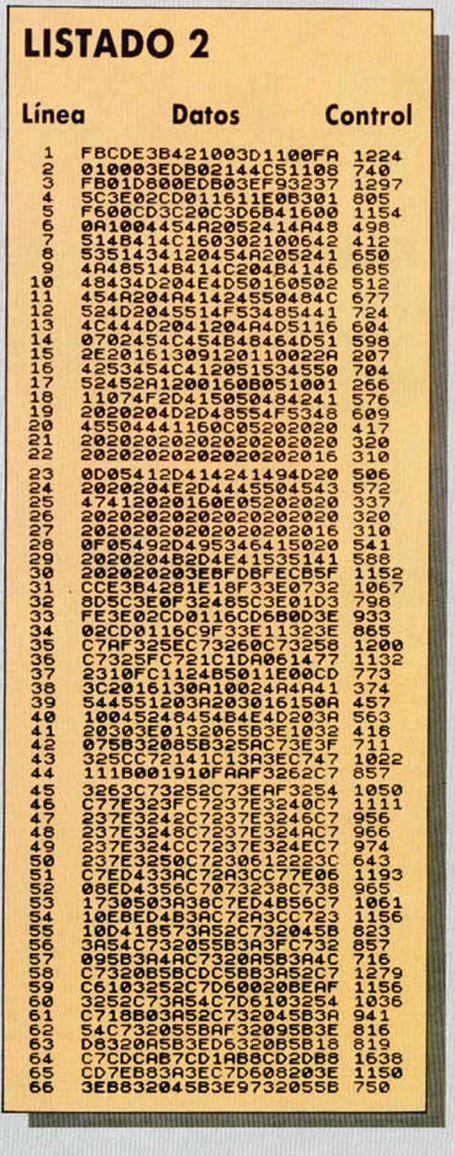

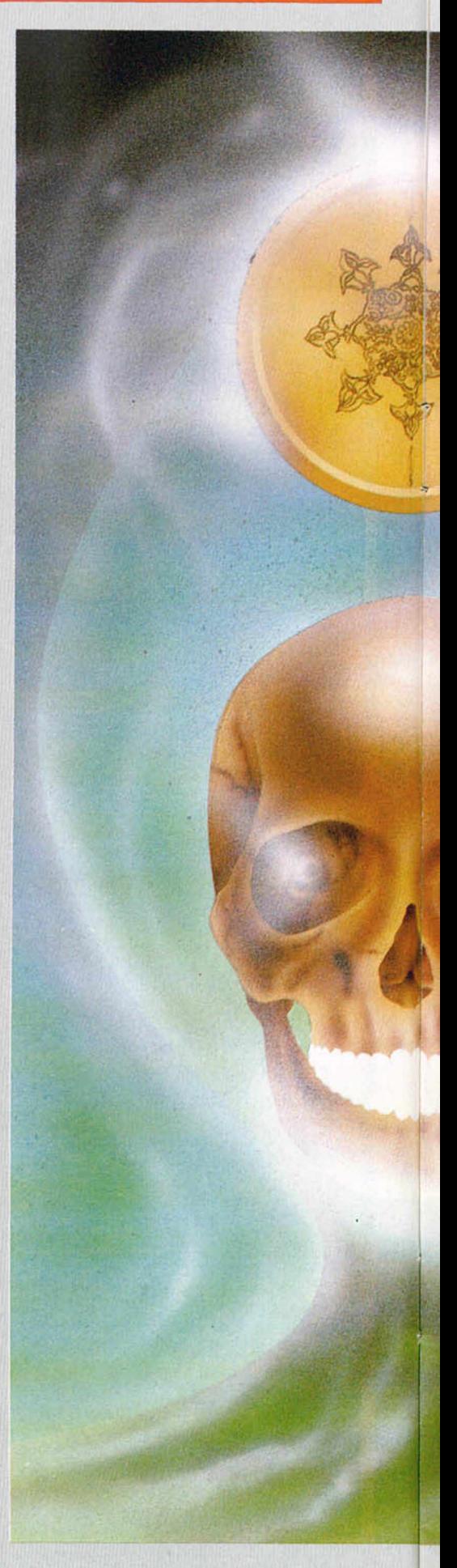

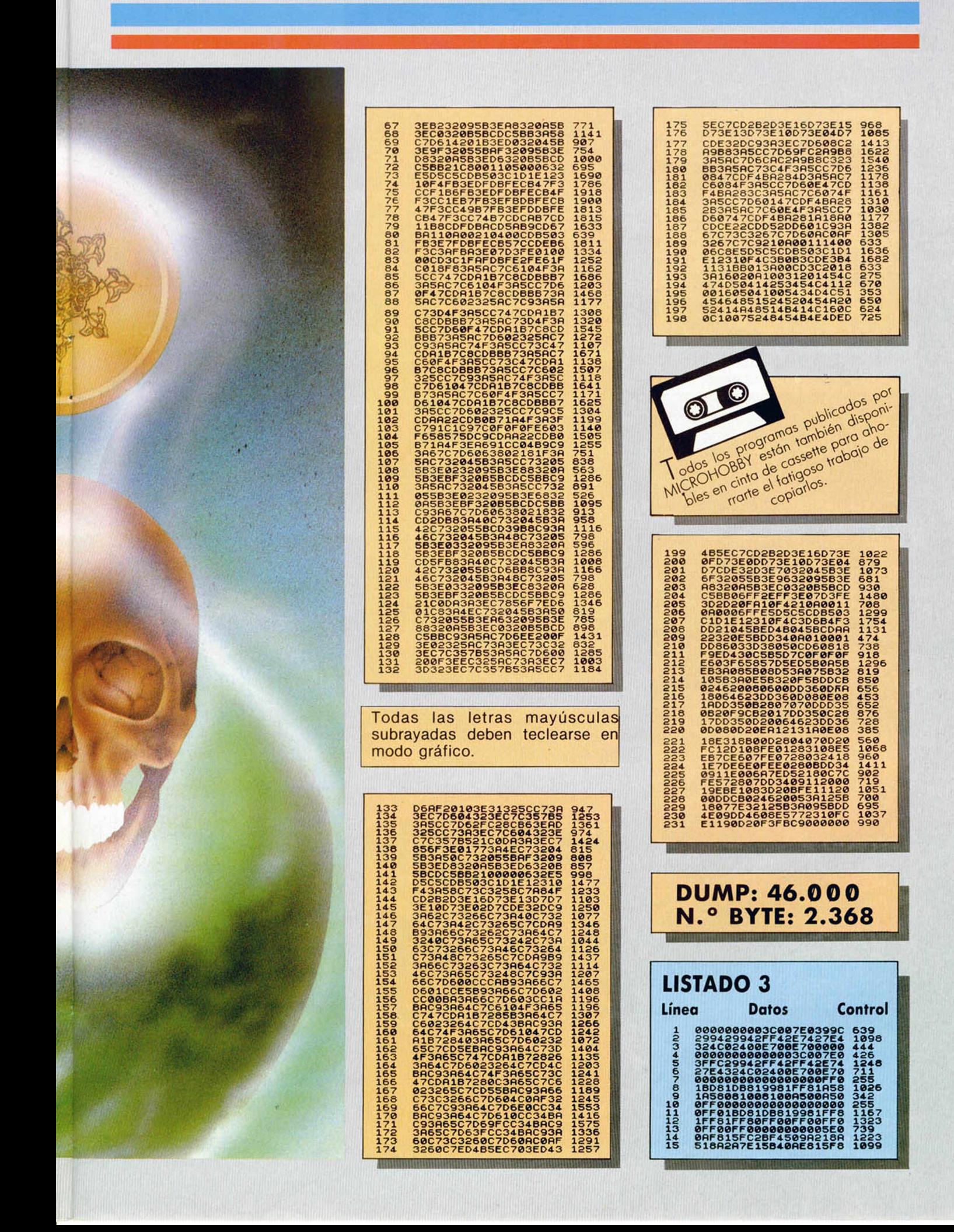

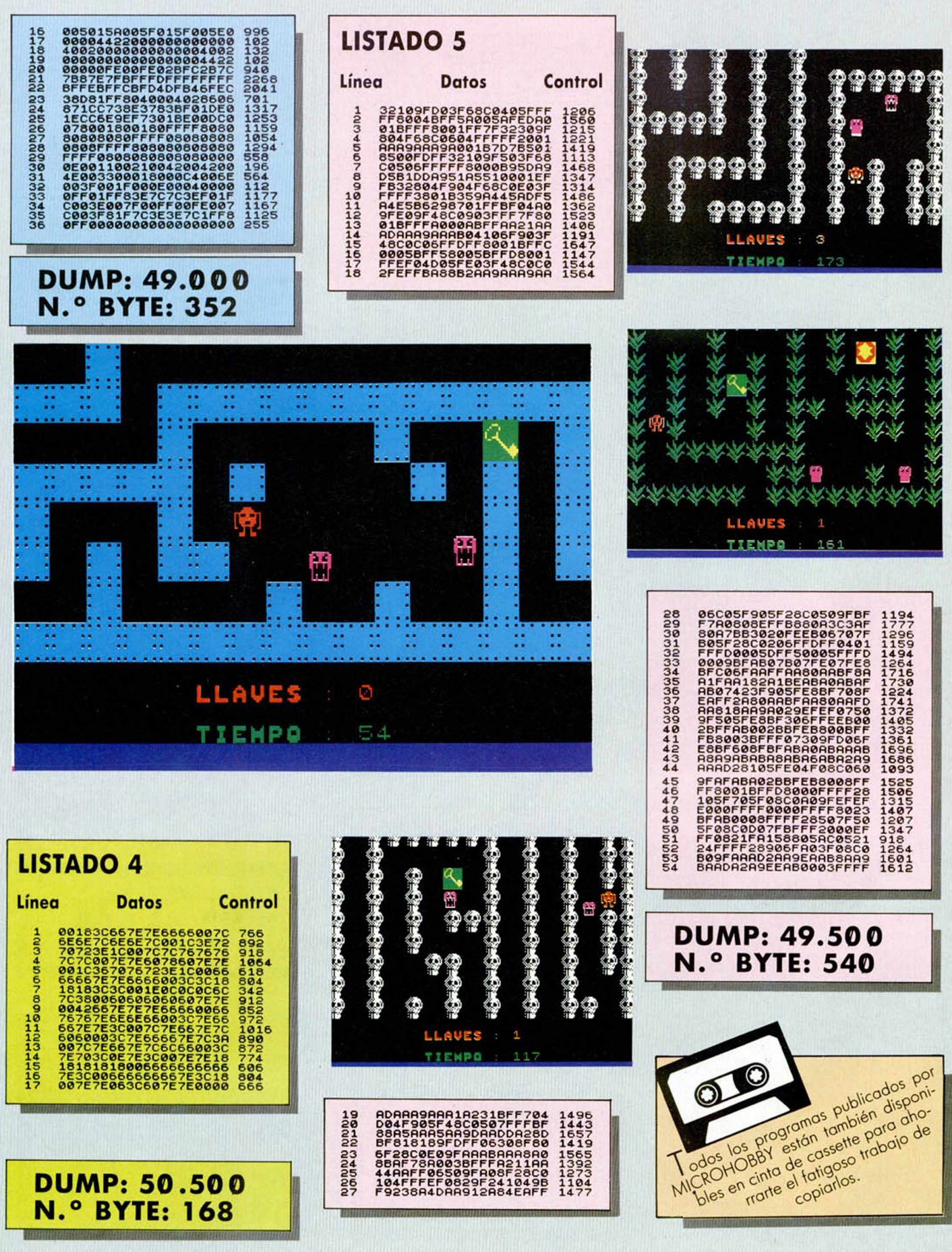

# **nrtY' rlr) ¡y no r irrrrrn nr rr\ 'rrn/\\ JCOv7orí l/lvü 0 oclnc U Jc re \ crtA \**

Hace unas cuantas semanas ofrecimos en la sección «Programas Microhobby» un juego bastante complicado de acabar, y ya están empezando a llegar cartas de los sufridos lectores que han tecleado el programa preguntando sobre cuestiones de su desarrollo. A continuación, publicamos el mapa, los objetos y los pasos que hay que seguir para conseguir desvelar ese secreto tan bien guardado.

o es necesario llevar el mismo orden que proponemos para la realización del juego, sino que se puede alterar, teniendo en cuenta que cada objeto debe estar

en el sitio que se indica. Los pasos a seguir son:

• Dirigirse a la selva de «HUNWOLF» y coger el hacha. Una vez recogida, ir hacia la cabaña de la selva de «NOSTRUN» y dejarla.

• En la ciudad de «ZH ADORA», recoger la bolsa de oro y dejarla en el castillo de «KETAX».

• El diamante lo recogeremos en el castillo de «WESTON» y lo dejaremos en la posada de «KHITAN».

• El casco lo encontraremos en la ciudad de «KESHANK» y debemos ir con él a «AR-GOS».

• En la ciudad de «VANAHEN» encontraremos la copa y la dejaremos en el desierto de «DROHEK».

• En la posada de «XUCHOTL» dejaremos el candelabro que se halla en el castillo de «KOTH».

• La hormiga del polen está en la ciudad de «VENDHIA», donde deberemos recogerla, soltándola en la ciudad de «TURAN».

• La planta de la sabiduría está situada en la ciudad de «RENBAWECK». Una vez en nuestro poder nos dirigiremos a la selva de «LENMOS» para dejarla.

• Recogeremos la cruz en el desierto de «THASOS» y nos encaminaremos hacia la ciudad de «PENTERSAN» y la dejaremos en el templo.

• Por último, en la posada de «OPHIR» recogeremos el cáliz y lo depositaremos en la ciudad de «AGHRAPUR».

En cuanto a las variables utilizadas en el programa, por si tenéis algún problema con ellas, son las siguientes:

#### VARIABLES DEL PROGRAMA \_ \_ \_ \_ " PENTERGAN"

a<sup>\$</sup> c\$ e\$ almacenan el muñe-<br>b\$ d\$ f\$ co que se está usanco que se está usando, es decir, izquierda o derecha.

x = movimiento del muñeco; izquierda o derecha.

r\$ = almacena el objeto que llevas, b = fija la posición de casa y árboles en la pantalla. Con esta variable imprimi-

mos en cualquier lugar.

K\$ = contiene el mapa de objetos.

GS = contiene el mapa de pantallas. Q\$ = contiene el mapa de los nombres

de ciudades, bosques, etc.

 $CS =$  cuenta los objetos que has colocado bien.

m = controla el desplazamiento arribaabajo (o norte-sur) en el mapa. Sus valores varían de 26 en 26.

K = controla el desplazamiento derecha-izquierda (o oeste-este) en el mapa. Sus valores varían de 1 en 1.

Pn = salta a movimiento norte-sur o oeste-este.

 $H\$  = G\$ (m + k) = busca en el mapa G\$ la pantalla a imprimir.

 $J = \text{CODE H}\$$  = almacena el número del carácter que contiene H\$. Esto sirve para poder saltar mediante GO SUB a la pantalla que se desea imprimir.

J\$ (VI, V2) = matiz que sitúa e indica la posición de los objetos.

V1, V2 = iguales que m y k, salvo que se encargan del mapa de objetos.

bj = indica si llevas o no objeto: si vale 1, llevas objeto; si vale 0, no llevas.

 $t\$  = Q\  $(m + k) =$  busca en el mapa el nombre de donde se está. Ciudad, selva, castillo, etc.

 $J2 = \text{CODE}$  t $\$ =$ igual que J salvo con los nombres.

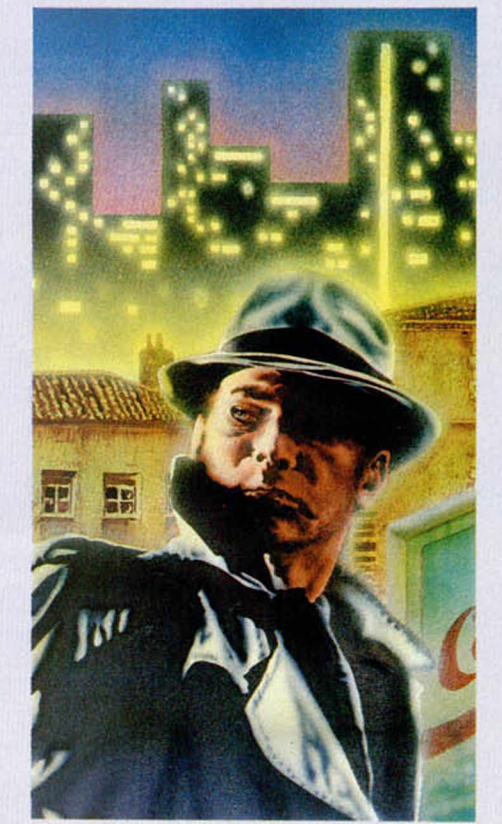

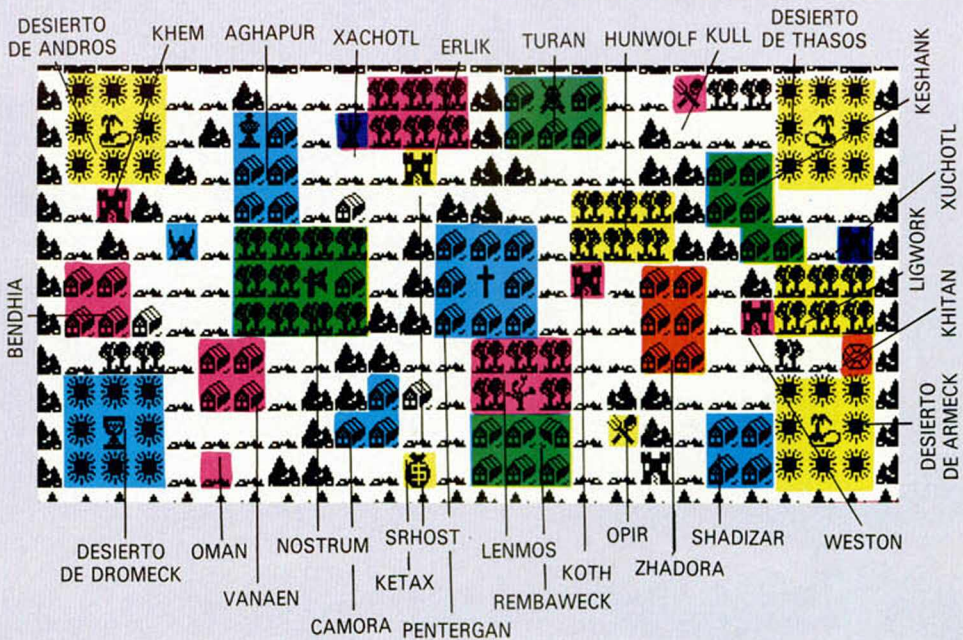

En este mapa se indica el lugar exacto donde hay que dejar cada uno de los objetos.

# EL REGRESO DE ISVAR

*Hace varios meses, la compañía The Edge nos presentó uno de los programas más innovadores y bellos de cuantos se han realizado para Spectrum. Ha transcurrido algún tiempo desde entonces, pero ha merecido la pena esperar, pues ésta, su segunda parte, es una nueva maravilla de la programación.*

#### FAIRLIGHT II • Videoaventura •The Edge .

uelve el maravilloso y fantástico mundo de Fairlight. Y es ta nueva aventura es retomada justo en el instante en que finalizó la primera.

Como muchos de vosotros recordaréis, nuestra misión inicial consistió en ayudar al intrépido y valeroso Isvar a encontrar el Libro de la Luz y entregárselo a su verdadero poseedor, Segar el Inmortal.

Pero el Señor de la Oscuridad acechaba en cada rincón del Castillo de Avars y no se perdía ni uno solo de los movimientos de nuestro héroe. Y, finalmente, logró engañar a Isvar con sus poderes mágicos.

Isvar creía que estaba entregando el Libro a Segar el Inmortal, pero en realidad se lo estaba devolviendo al Señor de las Som bras, quien habiá adoptado temporalmente la forma de éste.

La desilusión de Isvar ha sido enorme, pues todos sus esfuerzos han sido en vano y de nuevo las sombras y la oscuridad caerán sobre el reino de Fairlight.

Ahora, Segar se le ha vuelto a presentar y requiere de nuevo sus servicios. Pero Isvar ya está sobre aviso. Sabe que debe du-

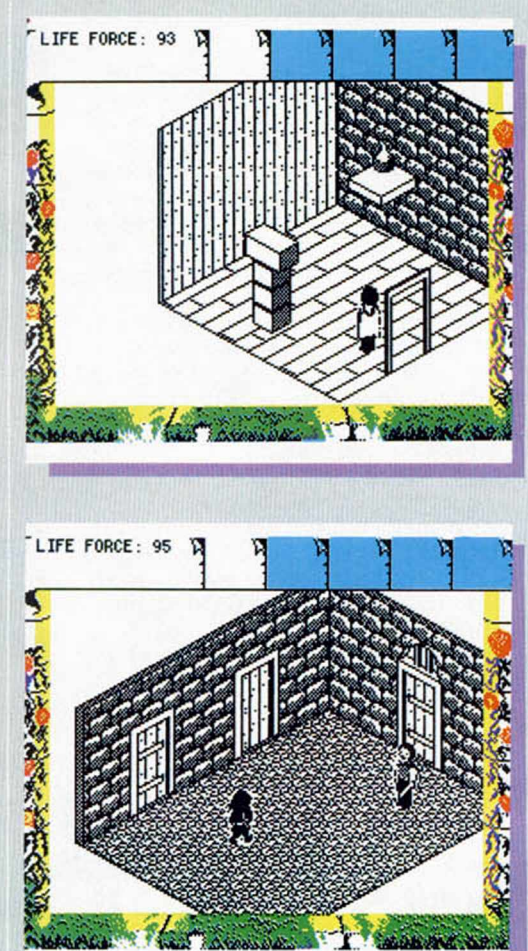

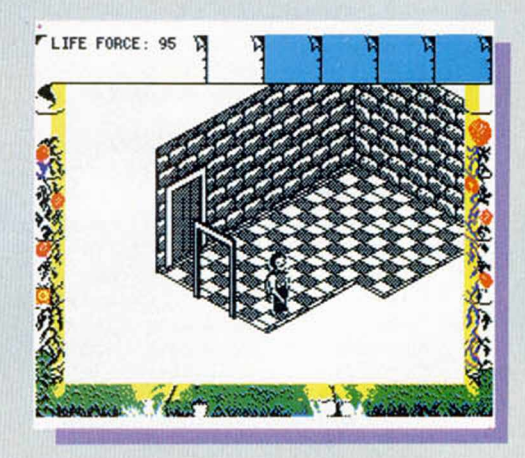

rán repartidos por la práctica totalidad de los escenarios que iremos visitando, tanto en los pertenecientes al bosque como al propio castillo. Estos elementos, sin embargo, aunque evidentemente suponen un ligero incordio, no representan la verdadera dificultad de este programa.

Ésta se encuentra, precisamente, en el hecho de saber buscar la aplicación adecuada a los numerosos objetos que iremos recogiendo. Para ello, Isvar cuenta con la posibilidad de llevar varios simultáneamente, aunque el número de éstos es variable, ya que

dar ante todo lo que se encuentre, pues el poder del Señor de la Oscuridad puede transformar la realidad en mera apariencia.

Estando así las cosas, comienza Fairlight II.

El desarrollo del juego, tal y como ocurría con su predecesor, está estructurado en forma de videoaventura. Es decir, para poder avanzar en él nos será imprescindible no sólo el

esquivar ciertos peligros momentáneos, sino que además (y sobre todo), deberemos encontrar en nuestro camino los objetos cuya utilidad nos permita realizar ciertas acciones imprescindibles para el buen desarrollo de la historia.

Los peligros momentáneos a los que hacemos referencia van a tener principalmente forma de animales o de guardianes y éstos esta-

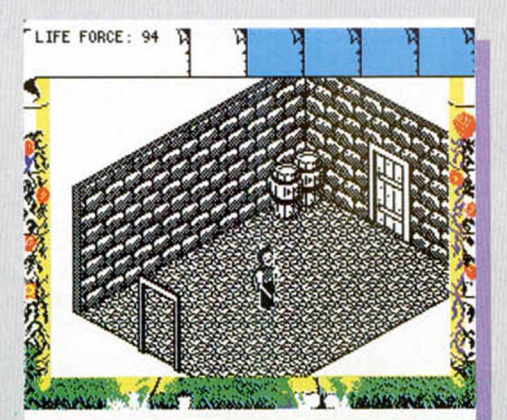

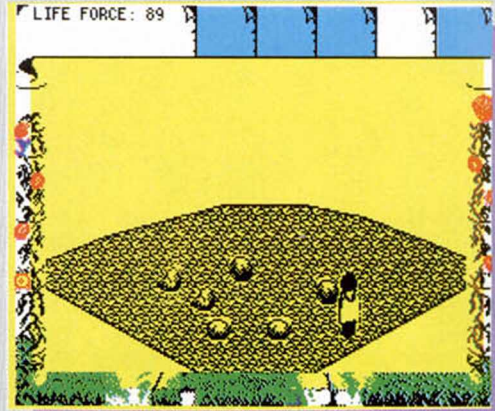

que el tema de la diversión, en especial para aquéllos que gusten particularmente de este tipo de juegos, está más que garantizado.

Si te gustó Fairlight, Fairlight 11 no te defraudará, pues en él encontrarás muchos nuevos alicientes. Si, por el contrario, nos has tenido el placer de disfrutar de las primeras aventuras de este valeroso Isvar, estás de enhorabuena, pues este nuevo programa te va

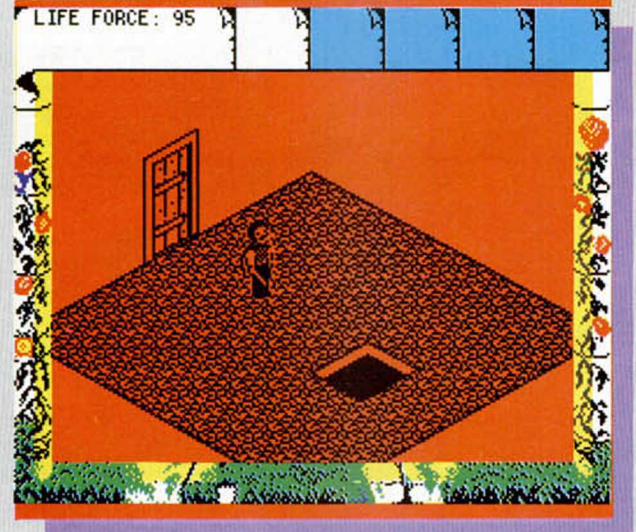

esta circunstancia está en función del peso de los mismos (a mayor peso, menor número de objetos). De esta forma, podremos llevarlos con nosotros hasta el lugar en el que creamos que pueden ser de utilidad y conseguir, así, abrir puertas, derrotar a ciertos enemigos e, incluso, acceder a

otros nuevos elementos. Otra importante cualidad con la que contamos es la de poder empujar objetos pesados, de tal forma que podremos situarlos en el lugar de la pantalla que más nos interese o también apilarlos unos encima de otros con el fin de que nos permitan llegar a lugares altos o poco accesibles.

Como veis, las posibilidades de acciones y movimientos con las que contamos son verdaderamente asombrosas. Sin embargo,

aún hay otros muchos detalles que consiguen despertar nuestra admiración.

Sin ir más lejos, el diseño de las pantallas es uno de estos aspectos. Cada uno de los objetos que componen el juego están realizados con una total minuciosidad, pues hasta los más mí-

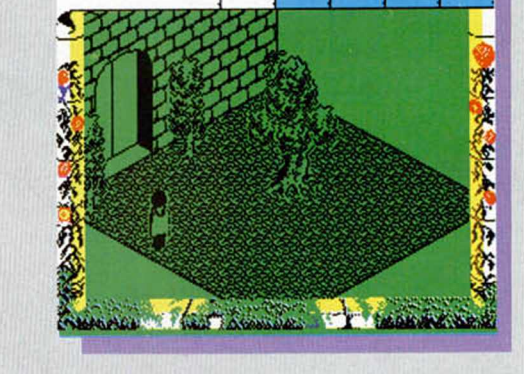

LIFE FORCE: 99

nimos detalles se ven reflejados en ellos. Por otra parte, y por si esto fuera poco, todas las pantallas son realmente bonitas y atractivas a la vista. En fin, un sobresaliente para el que haya diseñado el programa.

En cuanto a lo que se refiere al tema de la adicción, podemos afirmar que se trata de una de las videoaventuras más completas y complejas de cuantas se puenden encontrar, por lo a dejar realmente asombrado en todos los aspectos. Sea como fuere, si el juego cae en tus manos y consigues completarlo, empezarás a desear que The Edge realice rápidamente un Fairlight III.

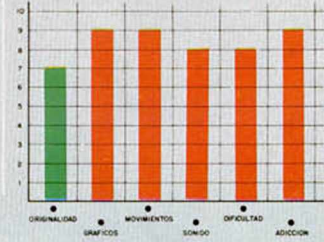

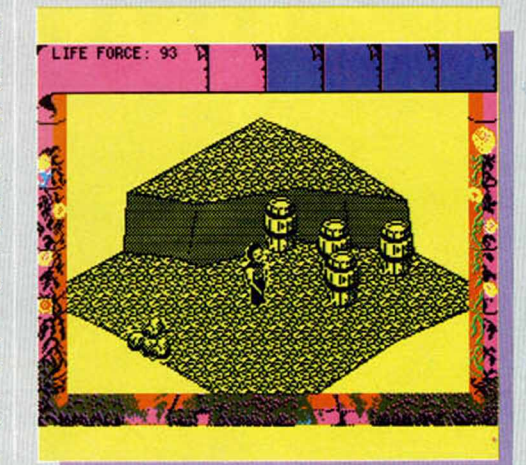

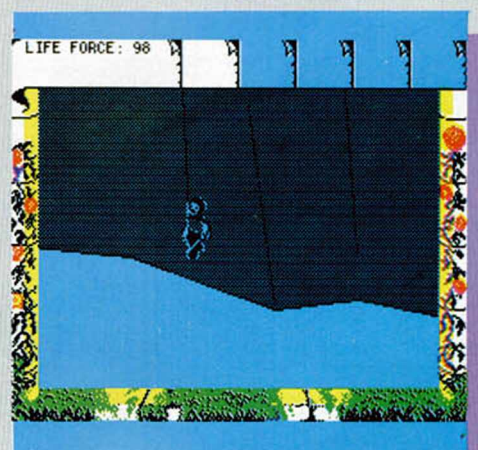

### AUTOPISTAS COSMOGÓNICAS

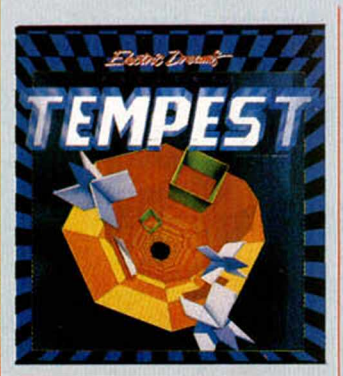

LONUEVO

#### TEMPEST Arcade Electric Dreams os encontra-

mos en los confines del espacio interestelar. Las

vías hiperespaciales son utilizadas por los viajantes del cosmos para transportarse entre las galaxias y sistemas planetarios.

Estos particulares medios de transporte han sido diseñados en forma de larguísimos túneles simétricos y sus estructuras componen las más sofisticadas y diversas figuras geométricas.

Lamentablemente para los pacíficos pobladores del Universo, estas vías han sido invadidas por una inmensa legión de malvados alienígenas. La intención de estos piratas del orbe no es otra que la destrucción de estos imprescindibles túneles para conseguir, así, el más universal de los caos.

¿Cuál es, pues, nuestra misión? Eliminar a estos invasores y restablecer la normalidad en las carreteras galácticas.

Nosotros nos encontramos en uno de los extremos de las vías y sobre los límites de las mismas deberemos movernos a toda velocidad con el fin de disparar contra los alienígenas antes de que éstos lleguen hasta nuestra posición.

Si, como suponemos, habéis mirado las fotografías que acompañan a este comentario, quizá todo esto que os estamos contando os suene a chino, pues la verdad es que, aparentemente, en las pantallas no se ven ni alienígenas, ni vías de transporte, ni personaje protagonista, ni nada de nada. Sin embargo, las apariencias engañan, pues, aunque parezca mentira, todo esto se encuentra allí.

Lo que ocurre es que en este Tempest se rompe completamente con los esquemas establecidos, y tanto los enemigos como nosotros mismos, no tenemos una forma corpórea convencional, sino que somos simple, lisa y llanamente, líneas rectas.

Por todo esto, no podemos menos que afirmar que este programa posee unos aspectos gráficos bastante originales, aunque hay que añadir que, además, éstos son aceptablemente vistosos.

En lo relativo al aspecto del divertimento —el fundamental—, Tempest da la talla. Su acción se desarrolla con mucha rapidez y en todo momento deberemos tener los reflejos a punto si queremos mantenernos con vida y pasar a nuevos túneles. Quizá el inconveniente que presenta este juego es que es muy reiterativo en sus acciones y prácticamente lo que tenemos que hacer en todas las pantallas se limita a desplazarnos de un lado a otro disparando sin parar.

En fin, que no cabe duda de que si es esto precisamente lo que te apetece hacer, en Tempest encontra-<br>rás lo que buscas.

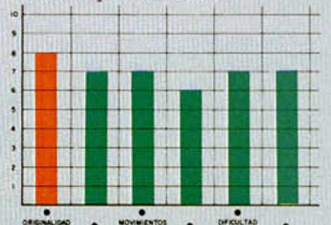

P4.five& DNE. SCORE DOUD DO DDDDDD <u>PLAVEH TWL</u> 5 **en he - n** m n i i

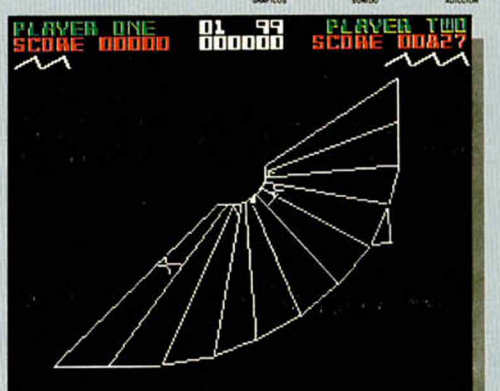

#### **DRAGONES A GO-GO**

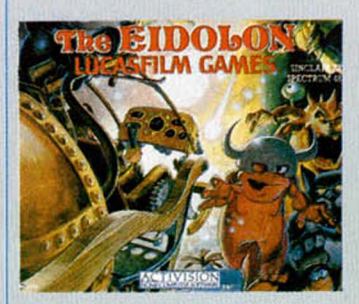

**HE EIDOLON** 

Arcade ctivision uy bonito este Eido-<br>lon. No

lon. podem os negar que

nos encontramos ante un juego verdaderamente original y atractivo en cuanto a lo que diseño de formas y decorados se refiere.

Sin embargo, como podréis apreciar, sus pantallas están realizadas de una forma bastante sobria y poco recargada, pero desde un punto de vista estético, todas ellas resultan francamente vistosas.

Pero, antes de pasar a los aspectos puramente técnicos, hablemos un poco de cuál es el argumento y cómo se desarrolla la historia en este nuevo juego de Activision.

Una noche, paseando por las proximidades de una antigua mansión abandonada, descubrimos una vieja y oxidada verja que nos permite el paso al interior de la misma. Allí, descubrimos un viejo libro que perteneció al anterior dueño de la casa, el Dr. Josef Vincent Agon, en el que se cuentan los descubrimientos realizados por este eminente científico. Según cuenta, una máquina de su

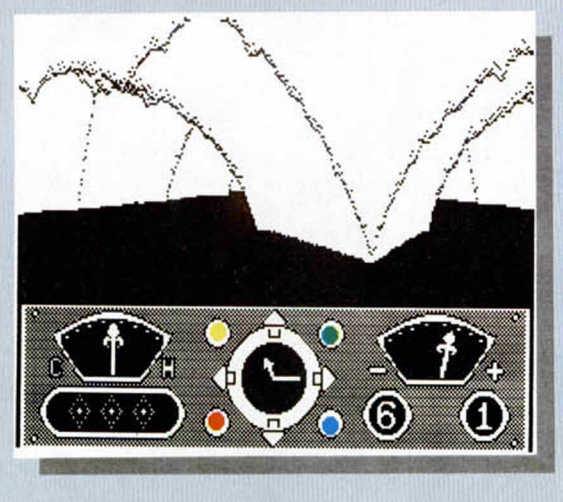

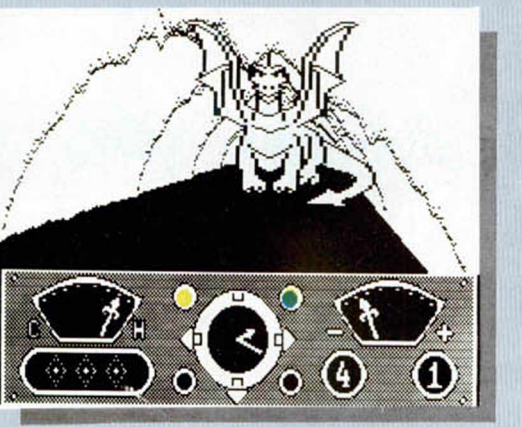

propia invención le trasladó hasta un mundo extraño situado entre un laberinto de pasadizos y grutas. Este particular mundo estaba poblado por los seres más extraños y sus formas de vida poco tenían que ver con las de la superficie de nuestro planeta.

Nuestra curiosidad se va despertando poco a poco al leer las maravillas que el profesor narra en su libro, por lo que, tras encontrar el aparato al que se hacía mención, decidimos embarcarnos en búsqueda de este mundo prodigioso.

El viaje es auténticamente sorprendente, pues estas bellas y tortuosas grutas están pobladas por pequeños seres de aspecto diabólico y dragones de enormes dimensiones. Sin embargo, lo que más llama la atención, son unas bolas multicolores que pululan por el aire y que, según podemos ir comprobando, producen sobre nosotros y nuestra

nave efectos de muy diversa naturaleza. Por ejemplo, las de color rojo van minando lentamente el sistema energético del vehículo, mientras que en las azules encontraremos un importante fuente de recursos.

Nuestro objetivo consistirá en mantenernos el mayor tiempo posible en el interior de este laberinto y, en último extremo, lograr descubrir el secreto que tan fielmente guardan estos seres misteriosos.

En resumen, The Eidolon, es un juego muy atractivo por su desarrollo y circunstancias, pero que encuentra su mayor virtud en sus excelentes aspectos gráficos.

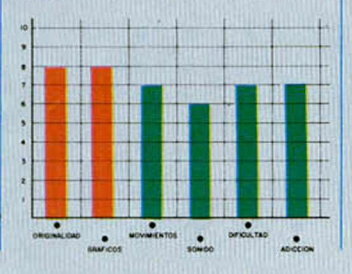

#### OTRA PRINCESA EN APUROS

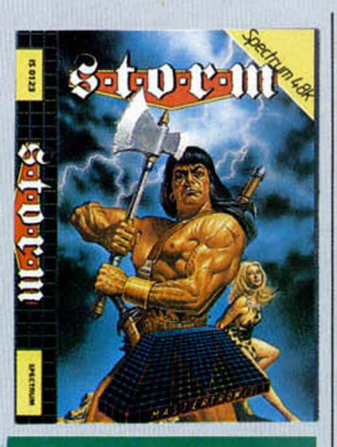

#### **STORM** Arcade **Mastertronic**

a stertro nic, gracias a su gama de softw are

barato, se está convirtiendo en una de las compañías que están consiguiendo mayores ingresos de ventas. Este fenómeno lleva produciéndose bastante tiempo en Gran Bretaña, pero en los últimos meses, muchos de sus títulos están ocupando los primeros puestos en las listas de éxito de nuestro país.

Este Storm es uno de sus últimos títulos aparecidos en el mercado. Su argumento se basa en la historia del malvado brujo Yna Cum, quien ha capturado a la esposa del príncipe Storm y se la ha llevado prisionera a su subterránea guarida. El príncipe, como todo buen guerrero que se precie, ha comenzado la búsqueda de su amada por el interior de este peligroso castillo.

Como es de suponer, dicho lugar está infectado de enemigos peligros de diversas formas y naturaleza, que intentarán entorpecer la labor de nuestro noble caballero. Éstos, principal-

mente están compuestos por guerreros que surgen (tal y como ocurre en otro programa de reciente creación, Gauntlet) de una máquina generadora de enemigos. Nuestro principal objetivo se encuentra, pues, en destruir estos artilugios.

Nuestro camino, sin embargo, también nos llevará a otros objetos, tales como comida, botellas de energía, llaves o broches, los cuales nos irán facilitando las cosas y nos permitirán ir recobrando la forma física que, inevitablemente, iremos perdiendo en los numerosos combates que tendremos que afrontar.

Como veis, la idea no es excesivamente original, pero puede dar resultado. Lo que ocurre es que, a la hora de la verdad, Storm resulta un juego de, digamos «quiero y no puedo». Nos explicamos. A pesar de la concepción del juego es buena, los movimientos del personaje principal son bastante difíciles de controlar, por lo que el desarrollo resulta un tanto lento y desesperante. A un programa de este tipo hay que imprimirle más acción para que las cosas vayan bien y resulte lo suficientemente adictivo, por lo que Storm, al no conseguirlo, pierde gran parte de su encanto.

Si a esto le añadimos unos aspectos gráficos pasables pero pobres, obtenemos una valoración final aceptable, pero poco brillante.

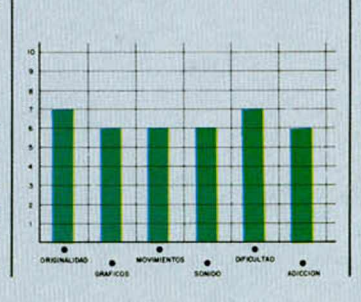

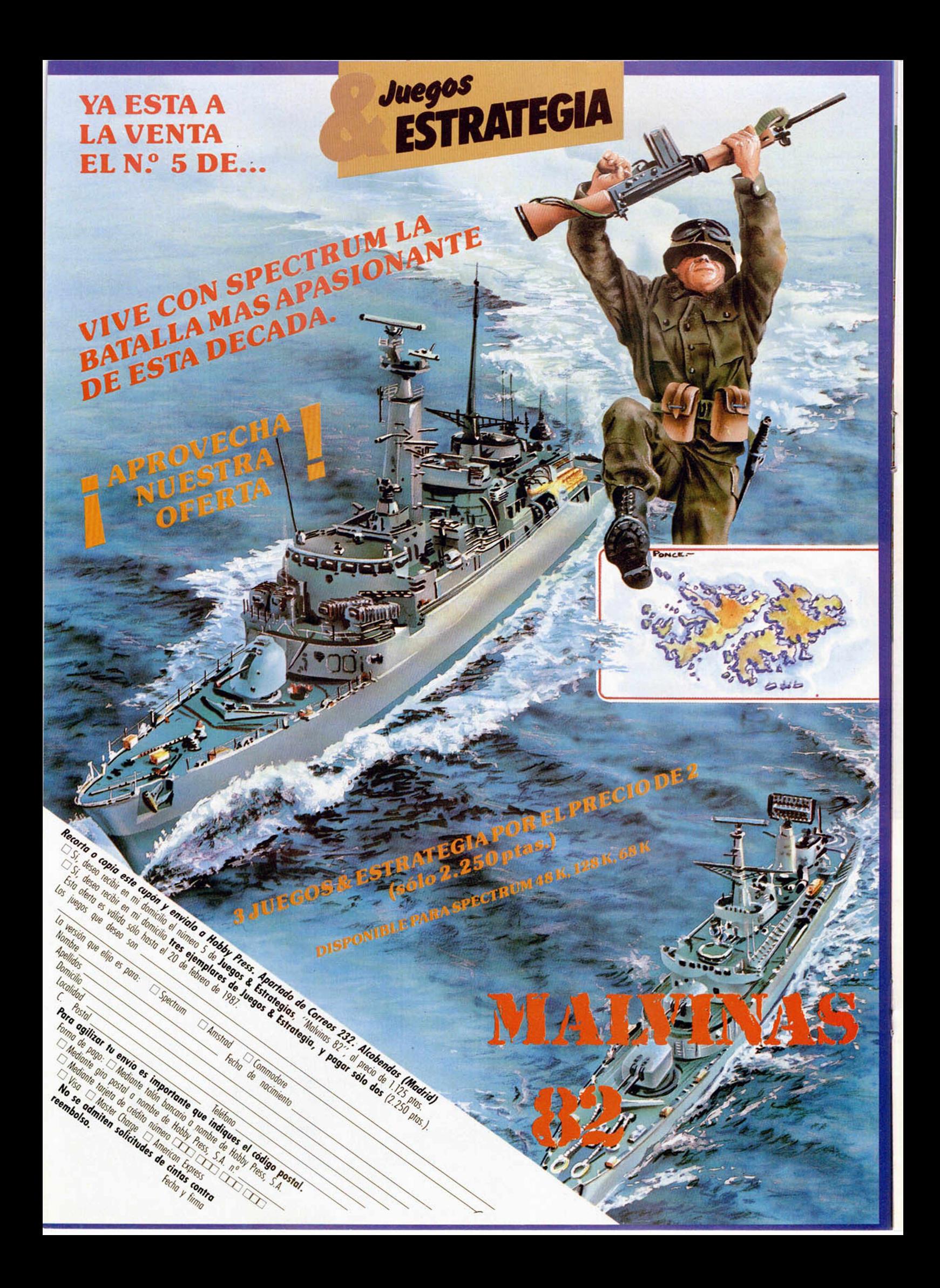

Al igual que cualquier calculadora, el Spectrum tiene una serie de restricciones matemáticas. Veremos qué ocurre cuando estas restricciones no se respetan.

#### Jesús ALONSO RODRÍGUEZ

#### **A Invalid argum ent**

SIGNIFICADO: «argu-I mentó inválido». Indica que el argumento de una función no permite, por alguna razón, que ésta se ejecute.

CAUSA: normalmente,<br>este error se produce al intentar aplicar las funciones «SQR» o «LN» sobre un arqumento negativo, «ASN» o «ACS» sobre un argumento mayor de «1» o «USR» sobre una cadena cuya primera letra sea mayor de «u». También ocurrirá si se intenta elevar un número negativo a cualquier exponente. Esto último se debe a que la potenciación se realiza multiplicando el exponente por el logaritmo de la base y hallando el antilogaritmo; por tanto, la base no puede ser negativa.

SOLUCIÓN: una situación muy frecuente que da lugar a este error es intentar hallar la raíz cuadrada de un número negativo. Para evitarlo, se puede susti-<br>tuir la función «SQR» por las dos funciones «SQR ABS» con lo que tendremos la seguridad de que el argumento de «SQR» no sea negativo. No obstante, tenga en cuenta que la raíz cuadrada de un número negativo está fuera del campo de los números reales. Debería tomar esto en cuenta si escribe un programa, por ejemplo, para resolver ecuaciones de segundo grado. Lo mismo vale para «LN» (aunque en este caso, el logaritmo de un número negativo no tiene sentido ni siquiera con número imaginario). En cuanto a «ASN» y  $\mu$ ACS. La major as colocar Aloo", io mojor oo oolootii

(aunque en este caso, el lo-

un «filtro» que compruebe si el número sobre el que vamos a aplicar las funciones es mayor de «1». En el caso de «USR», no es fácil que se produzca el error, pero no estará de más comprobar sobre qué cadena estamos aplicando la función, no sea que nos hayamos confundido en el nombre de la variable. Para la potenciación, podemos comprobar el signo de la base, si es negativo y el exponente es impar, el resultado será también negativo, pero deberemos cambiar de signo la base antes de la potenciación y volver a cambiar de signo el resultado después de ésta. Aunque aritméticamente es correcto realizar una potenciación con base negativa, lo cierto es que ningún ordenador lo permite, de hecho, tampoco lo permite ninguna calculadora. La razón es que, tanto en un ordenador como en una calculadora, la exponenciación no se hace multiplicando la base por sí misma tantas veces como indique el exponente: éste es el método que empleamos para hacerlo «a mano», pero para una máquina no resulta rentable. Lo que hace el ordenador es hallar el logaritmo neperiano de la base (mediante un desarrollo en serie), multiplicarlo por el exponente y hallar el antilogaritmo del resultado. Dado que es imposible hallar el logaritmo de un número negativo, el ordenador no permite operaciones de exponenciación en las que la base sea negativa. Por otro lado, nada se opone a que el exponente sea negativo, ya que el ordenador no tendrá problema en hallar su anti-logaritmo.

#### **B Integer out of range**

SIGNIFICADO: «entero fuera de rango». Significa que un número requerido como parámetro de una instrucción se encuentra fuera del rango que admite ese parámetro.

CAUSA: existe un gran número de instrucciones que requieren un parámetro numérico entero (en caso de que el parámetro dado por el usuario no sea entero, se redondea al entero más próximo). En muchas de ellas, el número debe estar dentro de un cierto margen. Si el parámetro dado por el usuario rebasara este margen, el intérprete se detendría con el error «Integer out of range». Veámoslo con un ejemplo: El comando «POKE» requiere dos parámetros, el primero de ellos es la dirección de memoria donde se va a «POKEar» el segundo. Esta dirección tiene que estar, necesariamente, comprendida entre «0»y «65535», ya que no existen direcciones de memoria fuera de este rango.

Una causa frecuente de este error es dar unas coordenadas de pantalla incorrectas. El error se producirá con un número de columna superior a 31 o con un número de línea superior a 22. Como ya vimos en un capítulo anterior, la impresión en la línea 22 no produce este error, sino el «Out of screen», salvo que, por programa, se hubiera ampliado la parte superior a 23 líneas.

SOLUCIÓN: si el error se

ha detectado en una sentencia del tipo: «PRINT AT...», es muy probable que exista una variable que controle la posición de impresión, y cuyo margen haya resultado excedido. Cuando el usuario mueve algún elemento por la pantalla usando el teclado (o un joystick), I se deben poner límites a las variables que actúen como coordenadas. Puede ocurrir que el límite no se haya puesto, que se haya puesto de forma incorrecta, o que un error lógico haya traído al intérprete hasta aquí, saltándose el límite. Todos éstos serán extremos a comprobar para resolver un error de este tipo.

En cualquier otro caso, lo primero que hay que comprobar es que la variable que actúa como parámetro esté correctamente escrita. Si es asi, o si el parámetro ' no es una variable, sino un | número, habrá que comprobar cuál es su valor y cuál el rango permitido. A continuación, se seguirá la pista, ¡ hacia atrás, de la variable para ver dónde adquiere el valor que la coloca fuera de rango. Una solución rápida (aunque bastante «chapucera») es colocar un «filtro» antes del comando en cuestión, de forma que la variable que da problemas nunca llegue a tener un valor fuera de rango. Veámoslo con un ejemplo: supongamos que la variable se llama «A» y el máximo valor permitido es «B», el filtro podría ser: IF  $A > B$  THEN LET  $A = B$ 

Este sistema puede dar resultado en algunos casos, | aunque lo mejor es encontrar la causa del error en vez de poner «parches».

#### *HARDWARE*

# **IODOS IOS JOYSTICKS VALEN MRA EL SPECTRUM +2**

El nuevo modelo ZX-Spectrum 128 + 2 producido por Amstrad incorpora en su tarjeta dos conectores para joystick que no siguen la normativa Atari aceptada universalmente para la conexión al ordenador. Nosotros nos hemos propuesto hacer una sencilla adaptación para compatibilizarlo con los sticks comerciales actualmente existentes.

> omo saben a estas alturas todos nuestros lectores, el Spectrum  $+2$  de reciente aparición posee dos entradas para joystick que no están

**C** . Esto significa que, en principio, sólo valen los joysticks adecuados que comercializa Amstrad. Esta maniobra de incompatibilidad intencionada ha causado gran desazón entre los usuarios que no cesan de trasmitirnos su disgusto y desesperación al verse obligados a adquirir el dichoso joystick, aunque ya tuviesen otro de su antiguo ordenador

La cosa no seria tan grave si no fuera proque resulta prácticamente imposible conseguir el ansiado joystick, al estar bastante limitada su distribución. Esto, unido a que las posibilidades de elección son de sólo una frente a los casi cien modelos con normativa Atari, nos ha decidido a investigar sobre la forma de compatibilizar el Spectrum + 2 con cualquiera de los joysticks hasta ahora existentes.

#### El interface Sinclair

En el lateral izquierdo del ordenador están colocados los conectores cannon para joystick. Éstos permiten el manejo simultáneo de dos palancas en juegos en los que intervengan dos personas. Cuando se juega contra el ordenador se usa uno y otro o ambos indistintamente, según esté confeccionado el programa

La norma de estos joysticks es la misma empleada en el Interface de Sinclair, por lo que cuando aparezca el menú de opciones al principio del juego habrá que elegir Sinclair o Interface II. En dicha opción las cinco posiciones del joystick (4 geográficas y una de disparo) coinciden para am-

**18 MICROHOBBY** 

#### Primitivo de FRANCISCO

bos con la fila numérica del teclado, según la siguiente correspondencia:

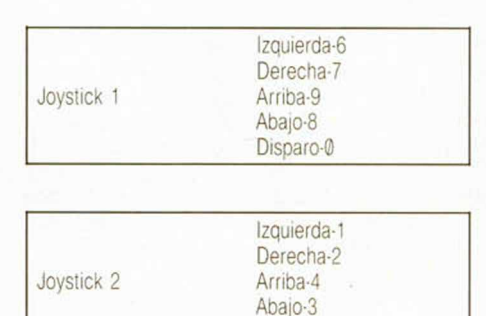

Disparo-5

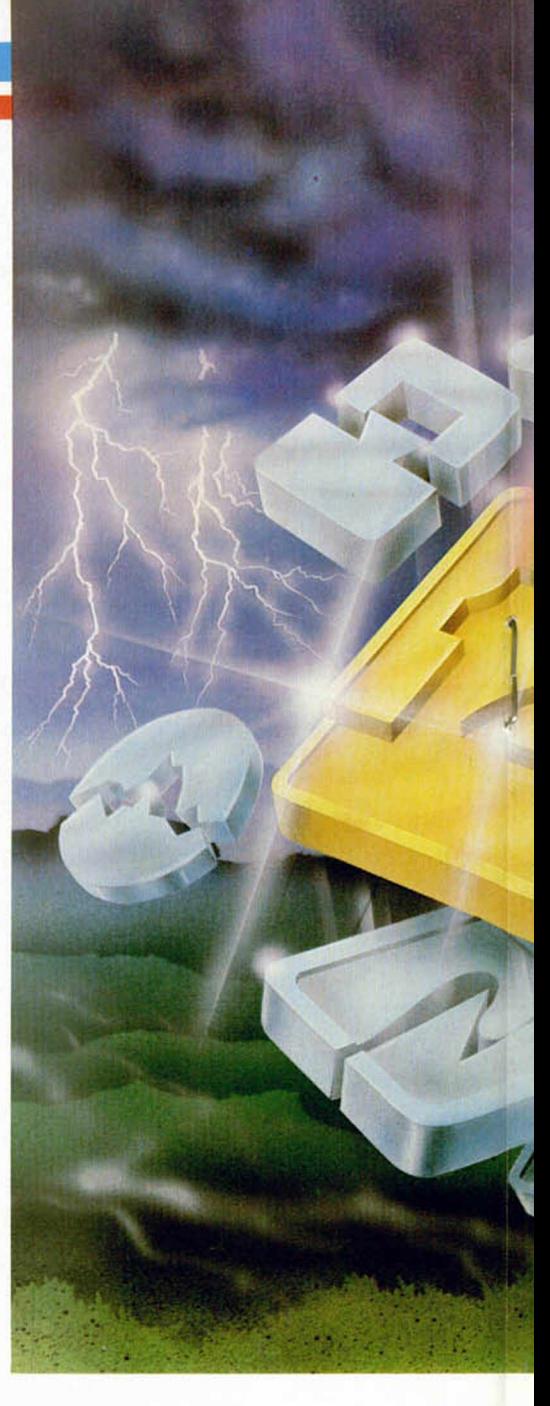

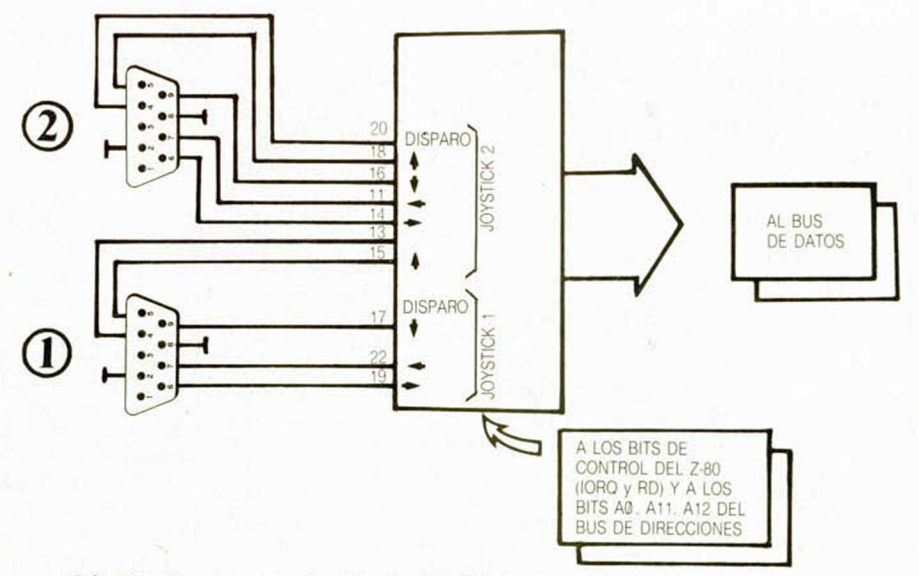

FIGURA 1. Conexión de los joysticks tipo Amstrad

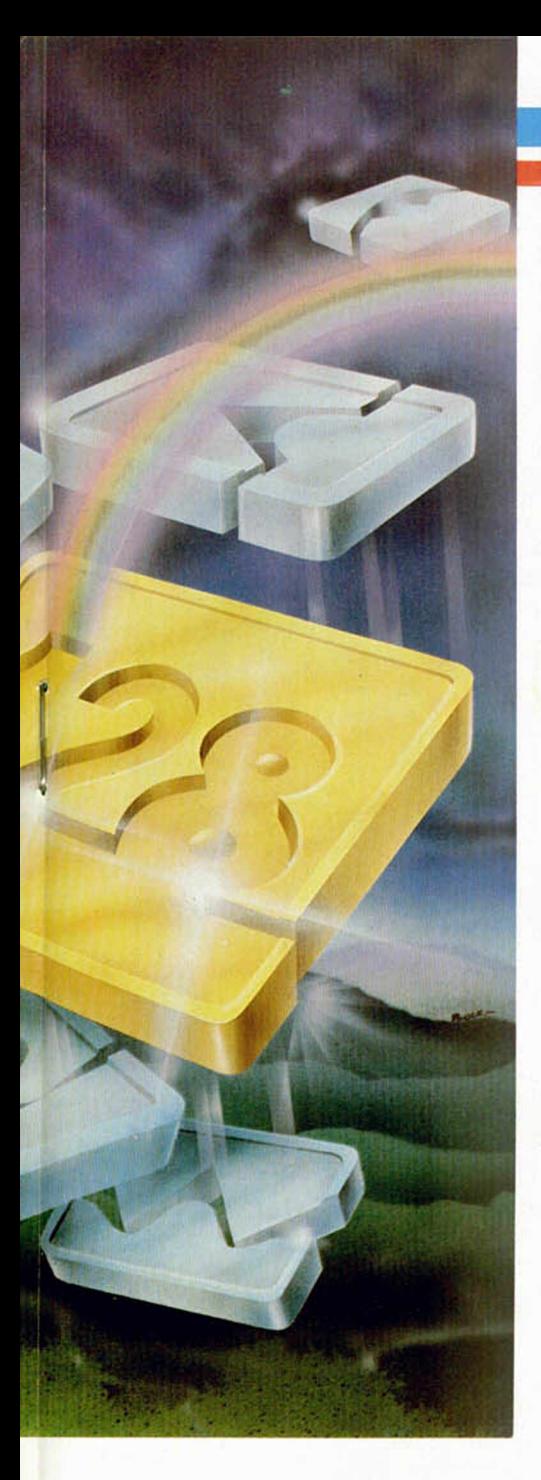

de esta nueva y fabulosa versión del Spectrum

#### Las soluciones

La más simple es. desde luego, adquirir el joystick de Amstrad: pero nuestras soluciones van por la vía de hacer los cambios adecuados para que cualquier otro valga, incluso la adaptación de alguno que se tenga ya disponible.

La primera solución es cambiar el conector hembra que lleva el joystick y cablear uno nuevo con la normativa Amstrad. según la **figura 3** que acompaña a este articulo. Para ello habrá que proveerse de uno de estos conectores en.cualquier tienda de electrónica La localización de los hilos se hará, con ayuda de un polímetro buscando. entre el común y los demás, la correspondencia con cada una de las direcciones del joystick. Esta solución convierte a la normativa Amstrad cualquier otro, pero lo hace incompatible con otros ordenadores o interfaces de joystick.

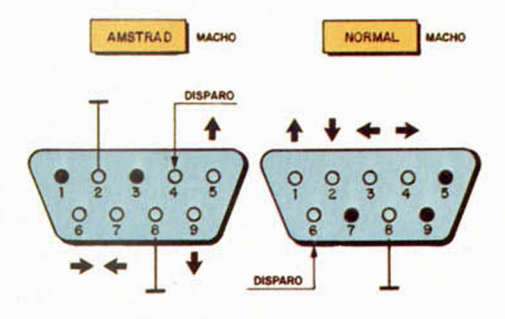

FIGURA 3 Comparación entre los conectores *cannon* para joystick tipo Amstrad y normal o Atan.

#### Hacer el cambio en la tarjeta

Esta tercera solución es la más elegante. aunque laboriosa, pero nada complicada siguiendo las instrucciones que damos seguidamente.

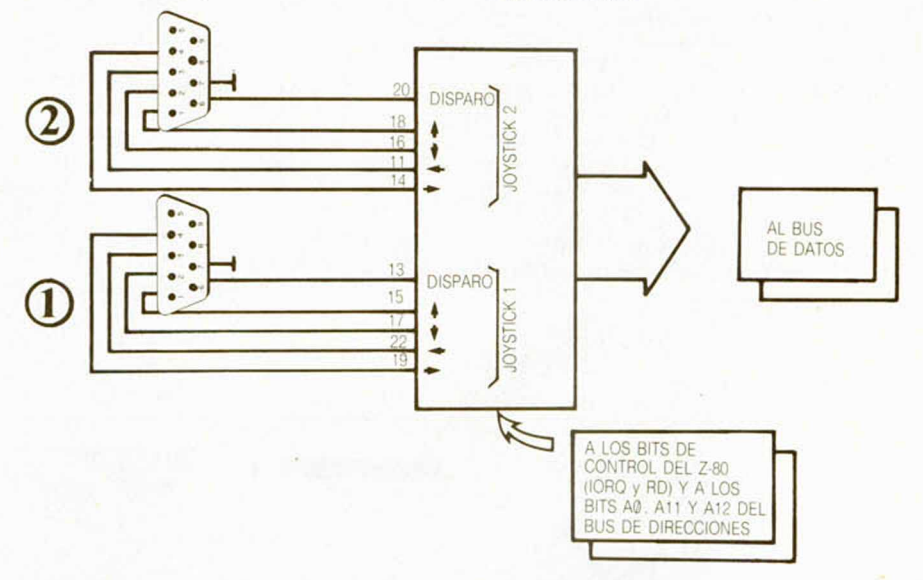

FIGURA 2. Conexión de los joysticks normalizada tipo Atari.

Una segunda solución consiste en adquirir dos conectores *cannon,* uno macho y otro hembra, y cablear entre ellos los terminales para efectuar la conversión Esto se hará según la citada **figura 3.**

El conector que se enchufa en el ordenador será el hembra y el macho hacia joystick convencional. Esta solución es simple, aunque algo más cara que la anterior

La tercera solución es la más sofisticada y elaborada, a la vez que definitiva. Básicamente consiste en hacer la conversión en la misma tarjeta cortando pistas y cableando después las distintas interconexiones.

Abrir primeramente el ordenador, retirando para ellos los tornillos que sujetan la tapa inferior. Desconectar el teclado y la conexión del cassette. Para retirar totalmente la tapa superior hay que desplazarla unos centimetros hacia la derecha, a fin de que la aleta del disipador del regulador de tensión deje de rozar con la tarjeta del cassette que se halla a distinto nivel. Retirar seguidamente la tarjeta del ordenador aflojando los tornillos que la sujetan a la base. Desconectar seguidamente el cable que va al regulador de tensión, con lo que la tarjeta queda totalmente libre.

Para las siguientes operaciones los dibujos y fotografías que se adjuntan serán de una decisiva ayuda. Recomendamos que se sigan escrupulosamente, con lo que los resultados serán totalmente exitosos.

Al elegir esta opción se pueden utilizar los joysticks o el teclado

Los conectores que se vienen utilizando para joystick son *cannon* de nueve terminales cuya normativa de conexión es la que inició Atari en su día. Amstrad, por su parte. se ha sacado de la manga otro tipo de conexión que incompatibiliza totalmente los modelos existentes. A cambio Amstrad ofrece su propio modelo de un color a juego con la caja del ordenador. Este joystick funciona bien, pero desde luego recorta radicalmente las opciones de compra a gusto del usuario, entre la gran diversidad de formas y tamaños que existen comercialmente. No dudamos que en el plazo de unos meses los fabricantes de joystick actualizarán sus modelos para la nueva normativa de Amstrad: pero entre tanto éste lleva la ventaja comercial. Nosotros hemos estudiado a fondo el tema para ofrecer una solución intermedia con tres posibilidades de realización, con lo cual quedará solucionado este primer obstáculo en el manejo

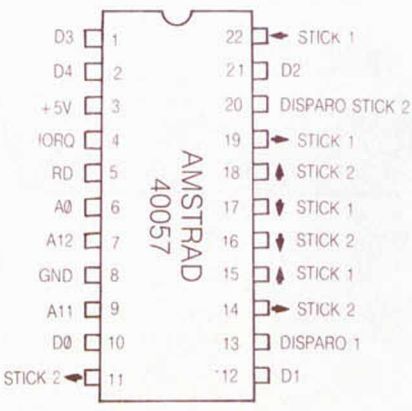

I ■

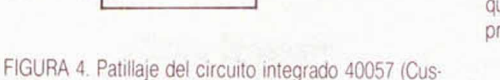

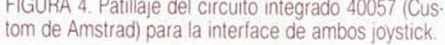

En la tarjeta del ordenador existe un circuito integrado de 22 pines, colocado al lado de los conectores de joystick, el cual es la interface entre las palancas y el ordenador. Este integrado es un custom de Amstrad con el código 40057 cuyo patillaje se muestra en la **figura 4.** A él llegan por una parte las cinco conexiones de los dos joystick y de él salen cinco bits hacia el bus de datos (D0 - D4) el direccionamiento se consigue por las señales IORO. RD. A0. A11 y A 12. estos tres últimos del bus de direcciones para decodificar la fila numérica del teclado **(figura 8).**

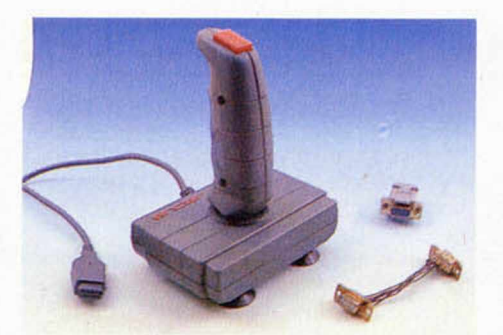

El Joystick de Amstrad junto a los conectores Cannon que forman parte de la primera y segunda solución que proponemos

La **figura 1** contiene las conexiones originales entre joystick e interface, en la **figura 2** se nos muestran las conexiones reales para los sticks convencionales.

Llegada la hora de realizar nuestro proyecto, primeramente hay que proceder al corte de las pistas, como se muestra detalladamente en las **figuras 5 y 6.** Los cortes se efectuarán por ambas caras con la ayuda de una simple cuchilla, en los lugares marcados con dos rayitas en las pistas. La fragmentación de la pista se consigue haciendo dos cortes inclinados, de manera que quede liberada la pequeña cuña de material plástico que queda entre los citados cortes. Seria bueno, antes de proceder

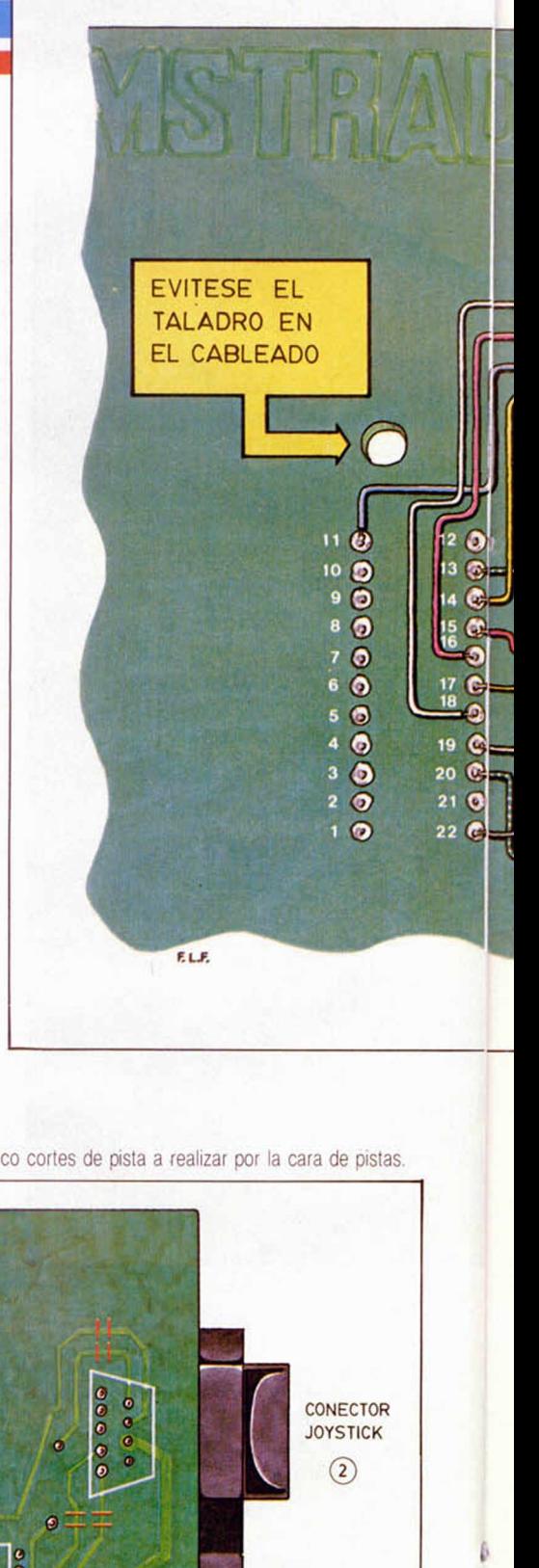

FIGURA 5. Detalle de los siete cortes de pista a realizar por la cara de componentes.

FIGURA 6. Detalle de los cinco cortes de pista a realizar por la cara de pistas.

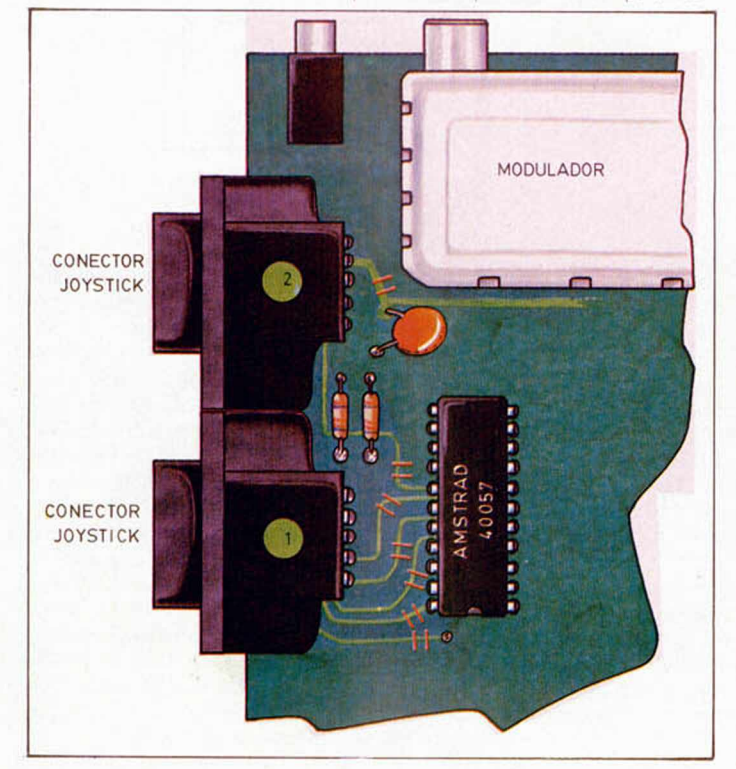

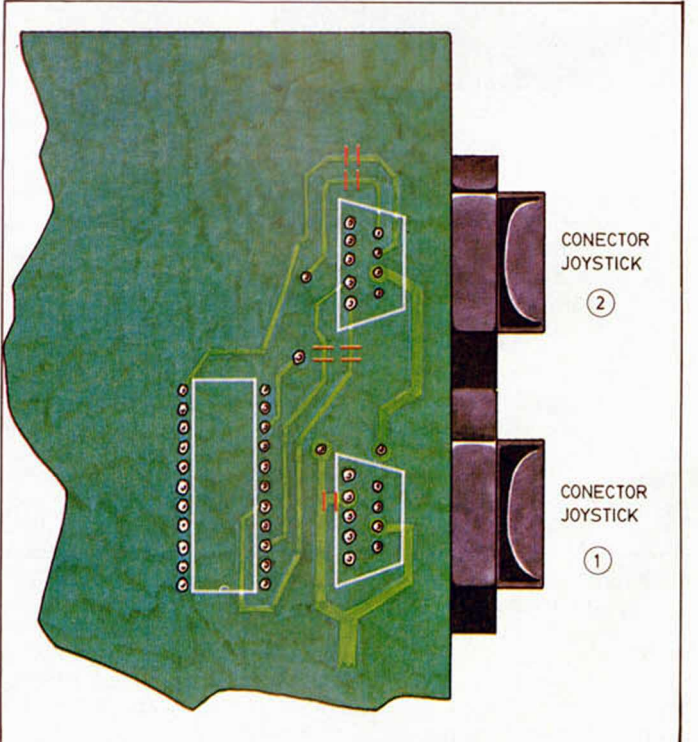

**20 MICROHOBBY** 

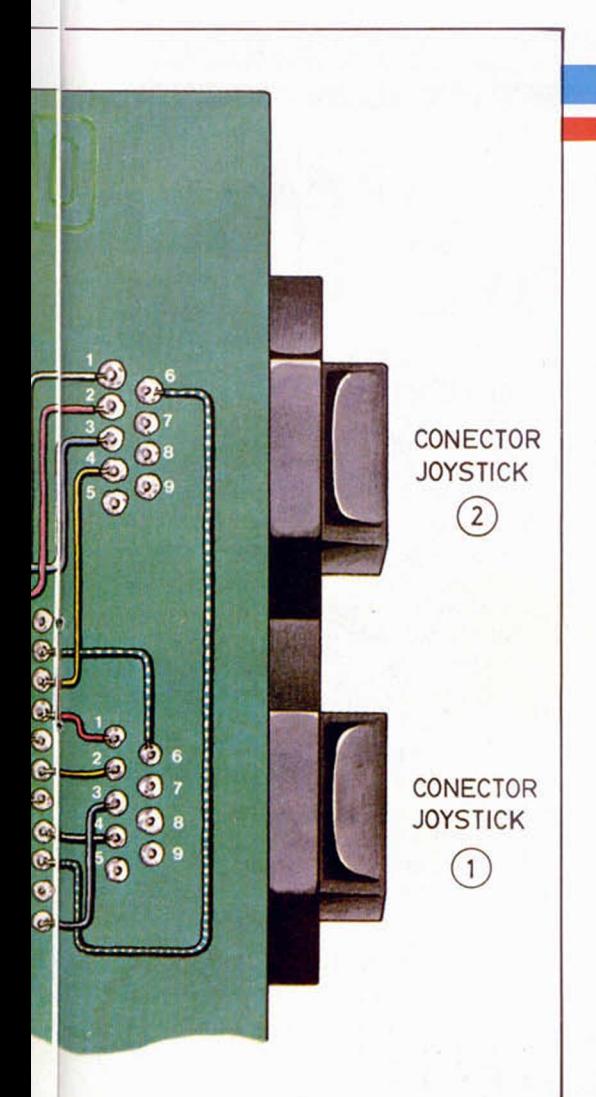

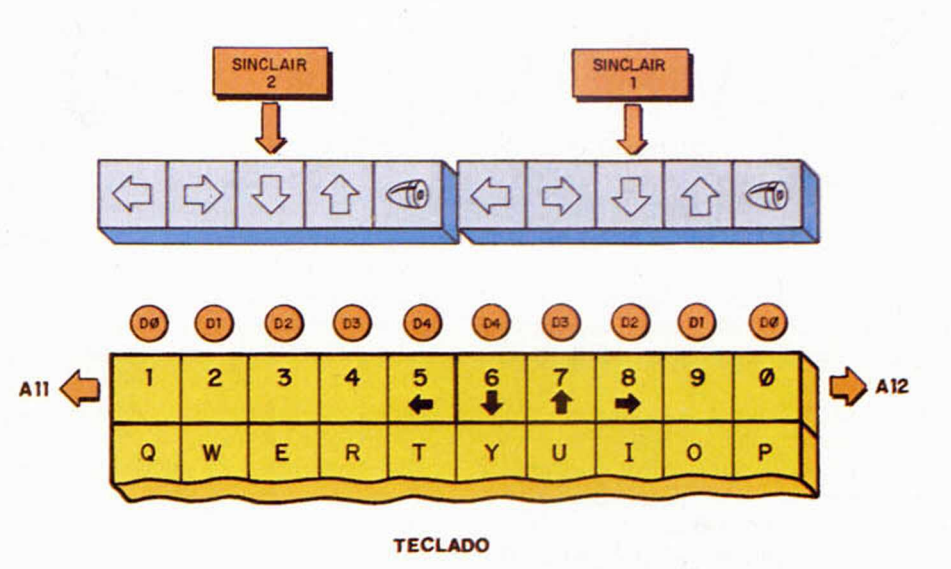

FIGURA 8 Correspondencia de los dos joystick del 128 Plus-ll con respecto a las teclas numéricas del teclado, al bus de datos y al de direcciones

FIGURA 7. Detalle del cableado por la cara de las pistas

> Detalle de la cara de componentes. Obsérvese la proximidad existente entre los conectores Cannon y el circuito integrado interface de Joysticks.

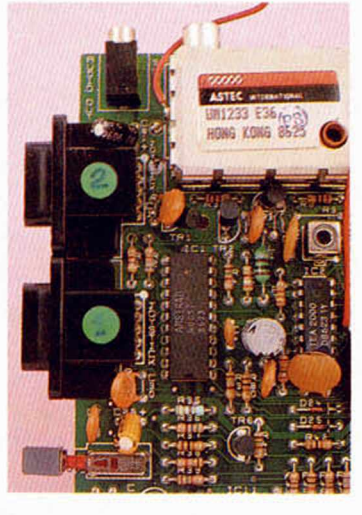

Detalle de la cara de pistas antes de efectuar los cortes de las mismas.

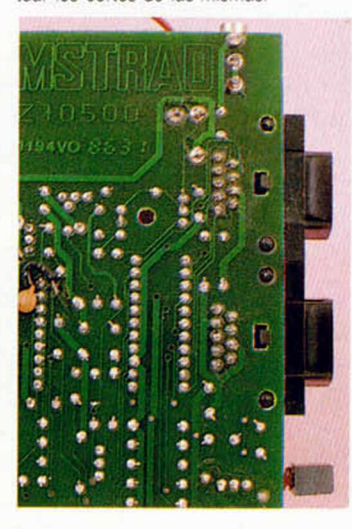

Detalle del cableado por la cara de pistas.

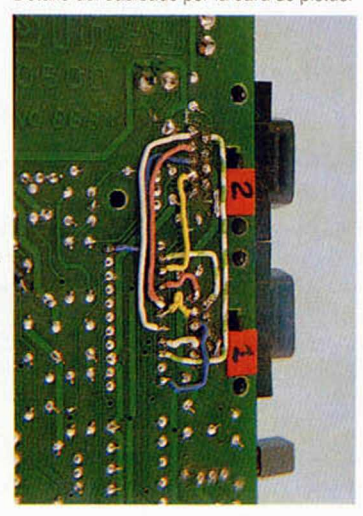

al corte, marcar con un rotulador el sitio exacto antes de cortar, a fin de efectuar un repaso de seguridad. En total hay que hacer doce cortes con la única precaución de no cortar pistas próximas o cualquier otro accidente.

Tras la operación de corte de pistas se procederá al cableado. La **figura 7** muestra con todo lujo de detalles el sitio exacto donde hacerlo. Las conexiones pueden realizarse con cualquier tipo de cable y. por supuesto, cualquier color. Si se siguen los mismos caminos trazados por nosotros será fácil evitar el taladro hecho en el circuito impreso entre el joystick 2 y el circuito integrado. Posteriormente por este taladro pasará uno de los tornillos de fijación cuya presión aplastaría los cables si no se mantienen a la distancia adecuada.

Al soldar los hilos hay que tener la precaución de no producir cortocircuitos con el estaño entre los puntos de soldadura. Colocar los cables de manera que no abulten excesivamente para luego no entorpecer la colocación definitiva de la tarjeta en el ordenador.

Por último, repasar varias veces la labor para evitar errores, que si bien no serian, en modo alguno catastróficos, si obligarían a abrir el ordenador de nuevo etc

Colocar ahora la tarjeta en su lugar, insertar los conectores y cerrar la caja del ordenador. Aplicar tensión y conectar un joystick que no sea de la norma Amstrad. Poner el ordenador en modo 128, al mover la palanca en cualquier dirección en la pantalla aparecerá su número correspondiente en el teclado (ver **figura 8).**

La misma prueba se efectuará en la otra entrada de joystick. Si todo ha ido bien el ordenador queda listo para aceptar cualquier tipo de joystick excepto el Amstrad. naturalmente.

#### **MICROHOBBY 21**

#### *LENGUAJES*

# LAS FUNCIONES MATEMATICAS EN FORT

Antes de comenzar con aspectos más profundos de la programación en FORTH, vamos a acostumbrarnos a trabajar con la pila y las operaciones simples que con ella podemos realizar.

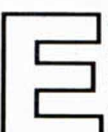

FORTH.

n principio vamos a tratar de manejar bien las funciones matemáticas ya que éstas nos van a mostrar de forma sencilla el funcionamiento de la pila en

Ya expresamos en el anterior artículo un símil para imaginarnos la pila. Podéis escoger otros que os parezcan más sencillos y que también son válidos, como un montón de platos, de cartas o lo que se os ocurra. Lo que tenemos que tener claro es que sólo podemos acceder al elemento superior de la pila. Esto, técnicamente, tiene un nombre: LI-FO: last in, first out (el último en entrar es el primero en salir), que es la forma de uso de una pila, en contraposición a las colas que son una estructura de datos FIFO: first in, *first out* (el primero en entrar es el primero en salir), pero que no vienen a cuento.

Como dijimos también en la presentación del FORTH, éste utiliza la notación inversa polaca o post fija que se caracteriza por escribir los operadores después de los operandos sobre los que actúa: 3 5 \* en contraposición a la infija que es la que estamos más acostumbrados a usar: 3\*5.

Ya vimos también que el «.» sirve para sacar un número de la pila y presentarlo en pantalla.

Supongamos que hemos introducido una serie de números en la pila y ahora queremos sacarlos. Flay que tener en cuenta que los hemos introducido por este orden: 3 9 45, y siguiendo la estructura LIFO saldrán por este otro: 5 4 9 3, o sea, el inverso al introducido, como era lógico. La forma de hacerlo con el ordenador es introduciendo los valores y haciendo que repita la instrucción «presentar en pantalla» cuatro veces, esto es:

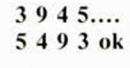

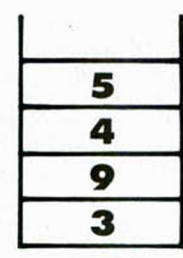

Para presentar en pantalla un nombre, u otra literal, debemos ponerlo entre comillas y con la instrucción sacar en pantalla, claro:

.«SACO EN PANTALLA ESTO»

Las operaciones básicas que se pueden realizar en FORTH con números enteros son:  $=$ ,  $-$ ,  $*$ ,  $/$ , que corresponden, respectivamente, a suma, resta multiplicación y división. Notar que hemos dicho con enteros. Para que un número sea considerado como entero no debe tener decimales y tiene que estar comprendido entre  $-32768y + 32767$ .

Los operadores  $\alpha + \nu y \alpha^* \nu$  toman los dos valores superiores de la pila y efectúan su suma o multiplicación.

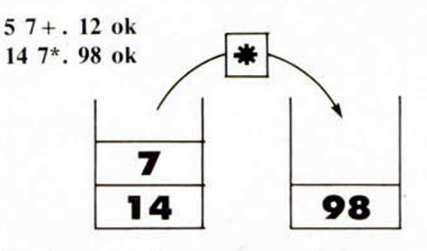

Con las operaciones «—» y «/» hay que tener cuidado ya que no es lo mismo «14-3» que «3-14» ni «20/2» que «2/20».

El operador «—» coge el valor superior de la pila y se lo resta al que tiene debajo:

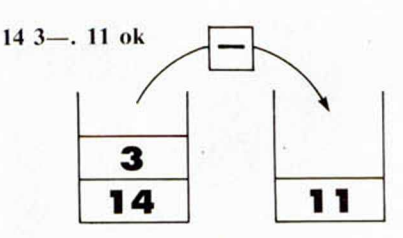

Con «/» se toma el valor que haya en el segundo lugar de la pila y se divide por el superior:

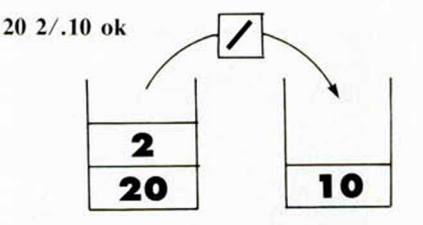

El mayor problema que se plantea a la hora de «traducir» nuestra habitual notación al trabajo con pilas, se presenta cuando debemos usar paréntesis:

¿Cómo expresar en FORTH  $7 + (15*3)$ ? Para ello nada mejor que conocer cómo funciona la pila y seguir las reglas algebraicas.

Con el paréntesis le indicamos que esa es la primera operación a efectuar, o sea, que

#### F. Javier MARTINEZ GALILEA

introducimos esos valores en la pila y los operamos con «\*». Ahora introducimos el 7 y a estos valores les aplicamos la opera $c$ ión « + ».

Si habéis seguido paso a paso lo anterior ya habréis deducido que la forma de escribir  $7 + (15*3)$  es:

#### $15 \frac{3 \times 7 + .}{7 + .}$ 52 ok

Para efectuar varias operaciones no hay más que indicárselo al ordenador de forma conveniente:

 $495743 + + + + +$ 

La forma gráfica y paso a paso de lo que sucede es:

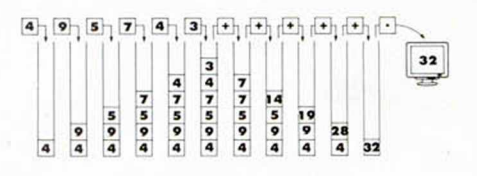

Otras palabras que podemos usar para operar con la pila son:

SWAP, que intercambia los dos valores que haya en la parte superior de la pila:

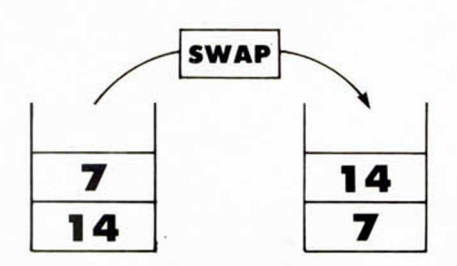

DIJP, que copia en la pila el valor superior que hubiera en la misma (o sea, hace un duplicado del valor superior):

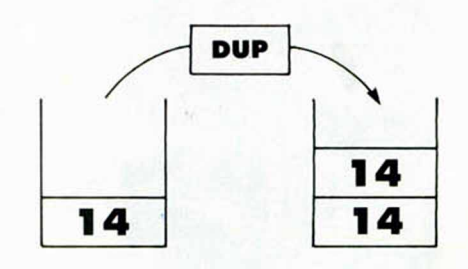

DUP: El valor 14 se duplica en la parte superior de la pila cada vez que se ejecuta la instrucción.

OVER copia el valor que haya en el segundo lugar de la pila y lo coloca encima (sin borrar el que ya había):

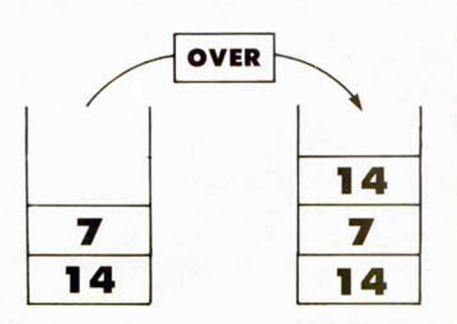

OVER: Al aplicar esta instrucción sucesivamente, trabaja sobre números alternativos. en este caso, el 7 y el 14

ROT lleva (rota) el tercer valor de la pila a la parte superior de la misma:

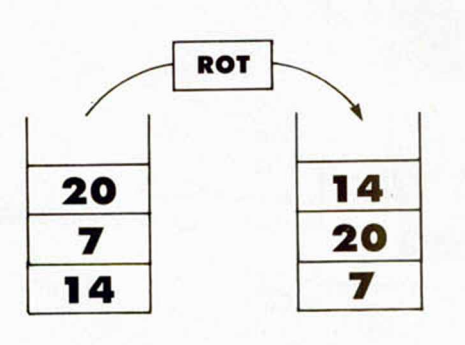

ROT: En cierto modo es similar a OVER. pero trabaja con el tercer elemento (el 14) en vez de con el segundo

DROP elimina el valor superior de la pi-

la:

**DROP** 7 14 14

DROP: El 7 queda eliminado siendo ésta la instrucción contraria, en cierta forma, a DUP

En el próximo artículo practicaremos con todas estas palabras que nos darán mucho juego a la hora de trabajar y veremos otras nuevas; de momento el ordenador es vuestro para juguetear con lo que habéis aprendido. Es la mejor forma de aprender un lenguaje.

#### **CARGADOR UNIVERSAL DE CODIGO MAQUINA**

#### **UTILIZACIÓN**

En la línea inferior de la pantalla, aparecerá un pequeño menú de opciones a cada una de las cuales se accede pulsando la tecla que corresponde con su inicial:

**INPUT.** Este comando sirve para introducir nuevas líneas de Código Fuente, Al pulsarlo, el programa nos solicita un número de línea. Obligatoriamente, hemos de comenzar por la línea 1 a no ser que ya hayamos introducido alguna otra previamente.

Tras indicar el número de linea, nos pedirá los datos correspondientes a la misma. Una vez tecleados, y suponiendo que no haya habido ningún error hasta el momento, hay que introducir el Control, que está situado en cada línea, pudiendo pasar, si lo deseamos, al menú principal pulsando simplemente **«ENTER».**

**TEST.** Para listar por pantalla las lineas de datos que hayamos metido hasta el momento.

**DUMP.** Este comando vuelca el contenido de la variable A\$ en memoria, a partir de la dirección que se especifique. Esta operación es obligatoria antes de hacer funcionar una rutina o programa en Código Máquina. En la mayoría de los casos, con la rutina se indicará también la dirección de memoria donde debe ser volcada y su longitud expresada en bytes.

Al intentar volcar el Código Fuente, puede ocurrir que nos aparezca el mensaje **«ESPACIO DE TRABAJO»** Esto indica que estamos intentando volcar en una zona que el ordenador está usando para sus propios cálculos.

**SAVE.** Este comando nos permite salvar en cinta el Código Fuente o el Código Objeto para su posterior Utilización. Al pulsar SAVE nos aparecerá un segundo menú de tres opciones: Salvar Código Fuente (F), Salvar Código Objeto (O), indicando dirección y número de bytes, o volver al menú principal (R).

**LOAD.** Cuando el número de datos a teclear sea grande, es normal tener que realizar el trabajo en varias veces. Para ello, puede salvarse en cinta la parte que tengamos *(Código Fuente)* y luego recuperar mediante la opción LOAD.

Una vez tecleado el programa cargador hay que hacer GOTO 990®, con lo que se grabará y verificará en cinta.

Si por cualquier razón, intencionada o no, se detuviese durante su utilización, es imprescindible teclear «GOTO menú», nunca RUN ni ningún tipo de CLEAR, ya que estos dos comandos destruyen las variables y con ellas el Código Fuente que hubiera almacenado hasta el momento. En los listados de DATOS suministrados, las lineas que falten deben teclearse con 20 ceros como dato y 0 como control.

**2 REM CARGADOR CH MICROHOBBY** 4 REM<br>5 CLEAR 65535: LET menu=6000<br>10 FOR n=23296 TO 23312 12 READ C: POKE n, c: NEXT n 15 DATA 42, 75, 92, 126, 254, 193, 4 0 , 6 . 2 0 5 . 1 B 4 , 2 5 . 2 3 5 . 2 4 . 2 4 5 , 5 4 , 6 5 , 201 70 LET i » « " " POKE 2 3 6 5 8 , 8 1 0 0 L E T 4 = 1 0 LET b a l l LET C»1 2 LET d b 1 3 L E T t t U L E T f » 1 5 2 0 0 LET l t « l GO TO 6 0 0 0 1 0 0 0 REM BUCLE P R IN C IP A L 1001 INPUT "L IN E A ", LINE I t IF I f » " " THEN GO TO 6 0 0 0 1 0 0 2 FOR n » l TO LEN I f 1 0 0 3 I F l » < n ) < " 0 " OR I 9 ( n l > " 9 " T MEN GO TO 1 0 0 1 1 0 0 4 NEXT n LET U n e= U A L 19 1 0 0 5 IF 1 1 n e < > 1 1 THEN POKE 2 3 6 0 9 . P E E K 2 3 6 8 9 - 1 GO SUB 5 0 0 0 GO T  $^{0}_{1007}$  INPUT  $^{+}$ 1999 IF 35---- PHEN GO TO Beep PINT<br>THERE ALL AND THEN GO TO Beep PINT<br>THERE ALL AND THEN GO TO BEEP PINT<br>THERE ALL AND THEN GO BEEP PINT OF BEEP PINT OF BEEP PINT OF BEEP<br>1108 LET WESTERN 27 PHONE WAS PINT OF BEEP PINT OF 1200 NEXT n: LET ch =0<br>1210 FOR n=1 TO 20 STEP 2<br>1215 LET he=UAL d\$(n)\*16+UAL d\$(<br>n+1): LET ct=0: INPUT "CONTROL ",<br>1250 LET ct=0: INPUT "CONTROL ",  $\frac{1}{260}$  To  $\frac{1}{1000}$ **ELOCH THEN GO SUB 5000** 1300 LET 41=41+1<br>1300 LET 41=11+1<br>5000 BEEP .2,0: OUT 254,2: POKE<br>23589,PEEK 23589+1: RETURN<br>6000 REM MENU PRINCIPAL 6005 PRINT #0; INK 7; PAPER 1;"<br>INPUT LOAD SAVE DUMP TEST<br>6100 LET i\$=INKEY\$: IF i\$="" THE N GO TO 6100 6200 IF i\$="I" THEN GO TO 1000<br>6210 IF i\$="S" THEN GO TO 7000 **THEN GO TO 9000**  $6230$  IF  $1$ \$= 6250 GO TO 610 7 0 0 0 REM SAUE 7001 PRINT #0, PAPER 3, INK 7,"<br>FUENTE(F) OBJETO(0) RETURN(R)<br>7002 PAUSE 0: IF INKEY\$()"F" AND INKEY\$<>"0" AND INKEY\$<>"R" THE<br>N GO TO 7002<br>7003 IF INKEY\$="0" THEN GO TO 72<br>50 IF INKEYS="R" THEN CLS : GO TO 6000<br>7005 REM SAUE DATA<br>7005 IF 41="" THEN GO SUB 9500:<br>60 TO 6000<br>7008 RANDOMIZE Li 95<br>7010 LET 41=CHR\$ PEEK 23670+CHR! ORE IF NET OR LEN NS.10 THEN<br>TOP TO THE REPORT OF A CONTROL OF THE REPORT OF THE REPORT OF THE REPORT OF THE REPORT OF THE REPORT OF THE REPORT OF THE REPORT OF THE REPORT OF THE REPORT OF THE REPORT OF THE REPORT OF THE R NTE: ", n\$ PAUSE 200<br>7030 LET a\$=4\$(3 TO ): CLS<br>7040 GO TO 6000<br>7258 REM SAUE CODE<br>7255 INPUT PAPER 3, INK 7,<br>CION ", di, PAPER 3, INK 7, ES " , N PUT " NOMBRE ( Save) ", , LINE<br>60 F - IF AR F" OR LEN n \$>10 THEN<br>7270 SAUE R \$CODE di .nb<br>7270 SAUE R \$CODE di .nb<br>7270 SAUE R \$CODE di .nb<br>88 UERIFICAR (S /N) 0 IF INKEYS="S" THEN PRINT #0,<br>INK 7; PAPER 2;" REBOBINE LA CI<br>NTA Y PULSE PLAY " UERIFY D\$COD<br>ETO: ",n\$'"Inicio ",di,"Longitu INK 7, PAPER 2, "<br>TA Y PULSE PLAY<br>TO: ", n b "Linicia"<br>TO: ", n b "Inicia"<br>Can b PAUSE 200 7280 CLS<br>7300 GO TO 6000<br>7500 REM TEST 7503 IF as="" THEN GO SUB 9500<br>GO TO 6000<br>7505 CLS : FOR m=1 TO (LEN a\$) S<br>TEP 20 7510 PRINT a\$(m TO m+19)," ";CHR<br>\$ 138;"LINEA ";INT (m/20)+1<br>7520 NEXT m: GO TO 6000<br>8000 REM LOAD<br>8010 INPUT "NOMBRE (Load)", LINE 8828 LOAD n\$ DATA a\$()<br>8025 RANDOMIZE USR 23296<br>8025 RANDOMIZE USR 23296<br>8\$(2): LET a\$=a\$(3 TO )<br>8035 CLS : PRINT AT 11,5; Comenzar<br>(inea; ";li-1;AT 11,5; "Comenzar ta : (1111)<br>| GO TO 6000<br>| REM DUMPING<br>| IF as : " THEN GO SUB 9500 8848 60 TO 5888<br>
9868 FEM DUPPING<br>
9868 TEM DUPPING<br>
9868 TEM DUPPING<br>
9868 TEM DUPPING<br>
98685 TRPUT "DIRECCION ", di: CLS<br>
98685 TRPUT "DIRECCION ", di: CLS<br>
9865 DR LITT FLASH 11, 12, 200 TERRET PRINT OF SPARTION<br>
FIREBA 1, AT 10, 8, FLASH 1, "VOLCADO COM<br>PLETO": FOR n=1 TO 100: NEXT n: CLS : GO TO 6000 9500 REM SUBRUTINA MEMORIA VACIA 9501 CLS : PRINT #0, FLASH 1," N O EXISTE NINGUN CODIGO FUENTE PAUSE 300 CLS RETURN 9900 CLEAR : SAVE "CARGADOR" LIN E 1: PRINT #0, "REBOBINE LA CINTA PARA VERIFICAR": VERIFY "CARGAD OR" RUN

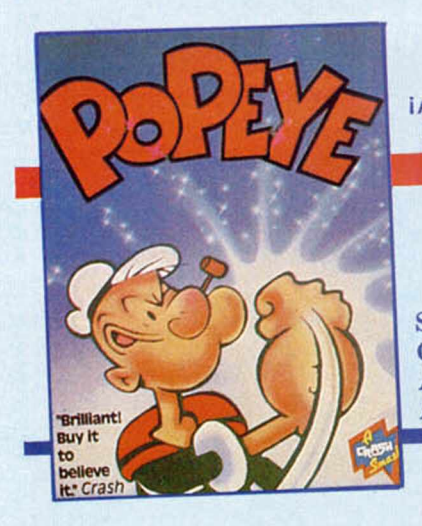

#### **¡AVENTURA EN EFECTO MULTIDIMENSIONAL!**

Spectrum Commodore Amstrad Amstrad Disk

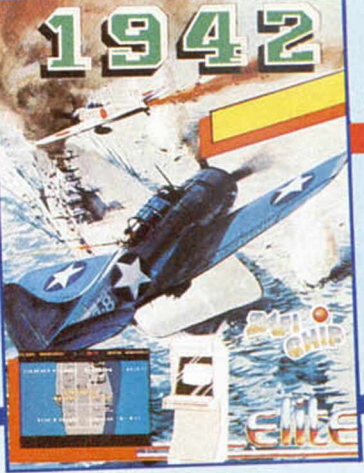

#### **¡UNA INTREPIDA MISION EN PLENA GUERRA DEL PACIFICO!**

Spectrum Commodore Amstrad Amstrad Disk

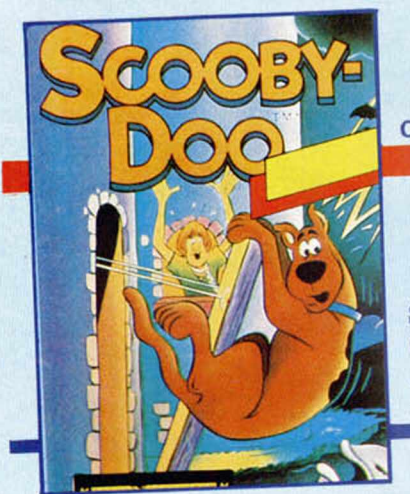

**¡SCOOBY EN EL CASTILLO DEL MISTERIO!**

Spectrum Commodore Amstrad Amstrad Disk

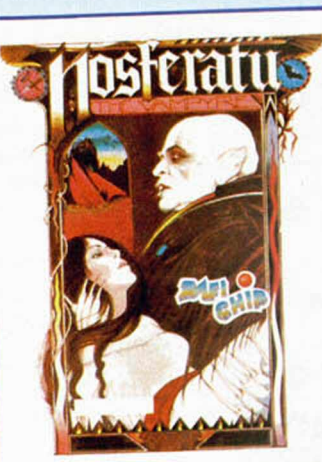

**¡CONTRA TI: EL PODER DEL VAMPIRO!**

Spectrum Commodore Amstrad Amstrad Disk

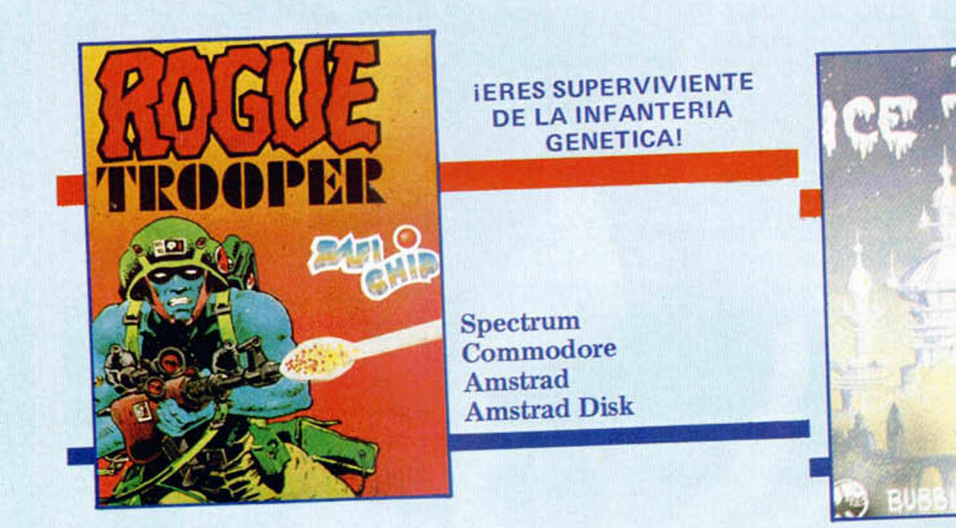

**¡VIAJE GALACTICO!**

I

Spectrum

#### **ZAFIRO SOFTWARE DIVISION Paseo de la Castellana. 141. 28046 Madrid. Tel. 459 30 04. Tel. Barna. 209 33 65. Telex: 22690 ZAFIR E**

### En Navidad llegó tu ordenador. En **Nosotros poní**

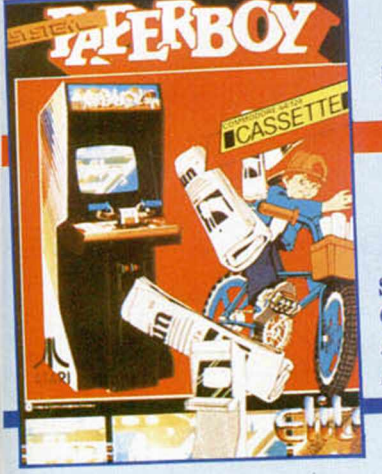

**¡REPARTIR PERIODICOS**

Spectrum Commodore Amstrad Amstrad Disk

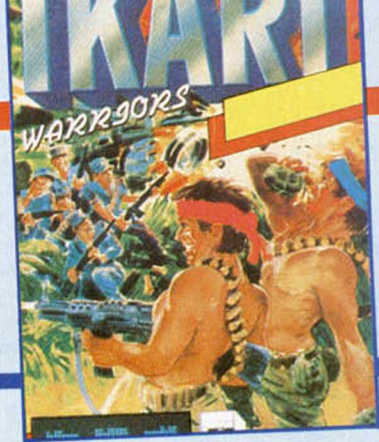

**iCOMANDO SALVAJE!** 

Spectrum Commodore Amstrad Amstrad Disk

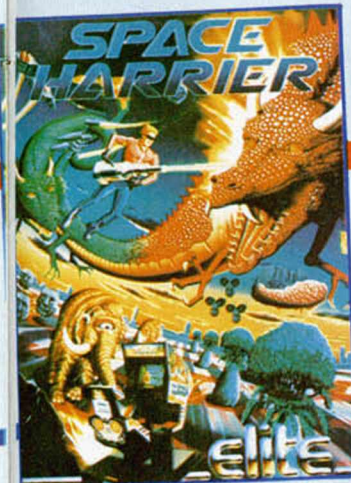

**¡VIAJE A LA ZONA DE LA FANTASIA!**

Spectrum Commodore Amstrad Amstrad Disk

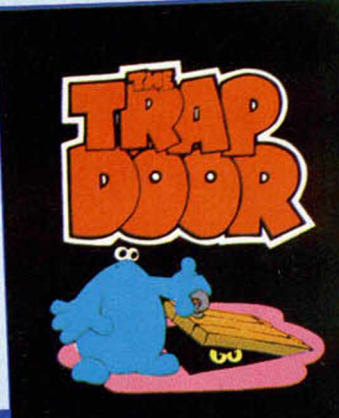

**¡ESCLAVITUD EN LOS SOTANOS DEL CASTILLO!**

Spectrum Commodore Amstrad Amstrad Disk

**COM** 

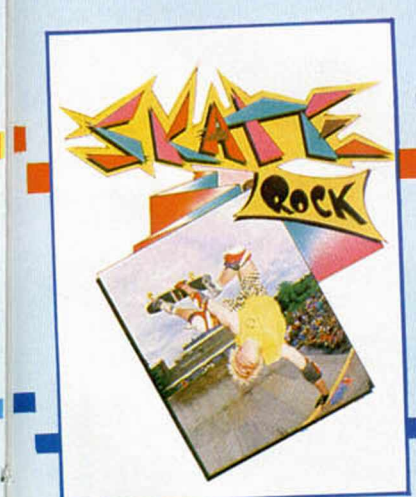

**Tres el PROTAGONISTA.** 

liemos **el resto.**

UNICO: SIMULADOR DE **SKATE BOARD** 

Commodore

#### **PROGRAMACION**

TECNICAS DE MAPEADO DE GRÁFICO

Por fin hemos llegado en este último capítulo a la parte puramente práctica donde podremos ver el resultado de nuestro trabajo. Con los listados adjuntos y la lectura detenida de los capítulos previos nos convertiremos sin duda en auténticos expertos en Mapeado de Gráficos.

#### Miguel SEPÚLVEDA y Adolfo PÉREZ

**V** eamos por último el programa demostración de todo lo expuesto en este y anteriores artículos (listado 1). La primera función de este programa es geas **TAB1, TAB2** y **TABXi.** Obistado BASIC con detenimiento. Desde la línea 10 hasta la 65 son lineas de DATAS que contienen los valores necesarios para generar dichas tablas. En las líneas 70 y 80 crea la tabla TAB1, tomando los datos de la línea 10 que contiene el *tipo* de cada pantalla dentro del mapa, es decir, la pantalla primera es del tipo 0, la pantalla segunda del tipo 1, la tercera también del tipo 1, etc.

En las lineas 90 y 100 se genera la tabla TAB2 que, como sabemos, contiene las direcciones de las tablas TABXi. Estas direcciones se encuentran en la linca 20. Vemos, por tanto, que habrá 8 tablas TABX, cada una de las cuales corresponde a un tipo distinto de pantalla. Las tablas TABX0, TABX1, ... TABX7, se generan entre las líneas 110 y 140 y los datos de estas tablas se encuentran en los DATAS de las líneas 30 a 65, correspondiendo una línea de DATAS a cada tabla.

Fijémonos en una tabla TABX cualquiera, por ejemplo la TABXØ, cuyos datos serían los de la línea 30. El primer número de esa línea corresponde a la dirección donde comienza la tabla que contiene los datos del bloque, el segundo número representa la dirección del final de la tabla menos tres, los siguientes tres números se refieren a datos del primer bloque a poner (dirección en que se encuentran los datos y coordenadas X e Y, respectivamente, donde se colocará el bloque), los otros tres números se refieren a datos del segundo bloque a poner, y así sucesivamente hasta el último dato que será siempre un cero, como indicativo de final de tabla. La estructura de los datos es idéntica para cada TABX. Una vez que las tablas han sido generadas, el programa nos pide que pongamos la cinta donde habíamos salvado los bloques (recordemos que es conveniente tener apuntado el nombre para poder indicarlo ahora, ya que si pulsamos ENTER cuando se nos solicite, se cargarán los pri*meros* bloques se encuentre en la cinta, pudiendo no ser los deseados).

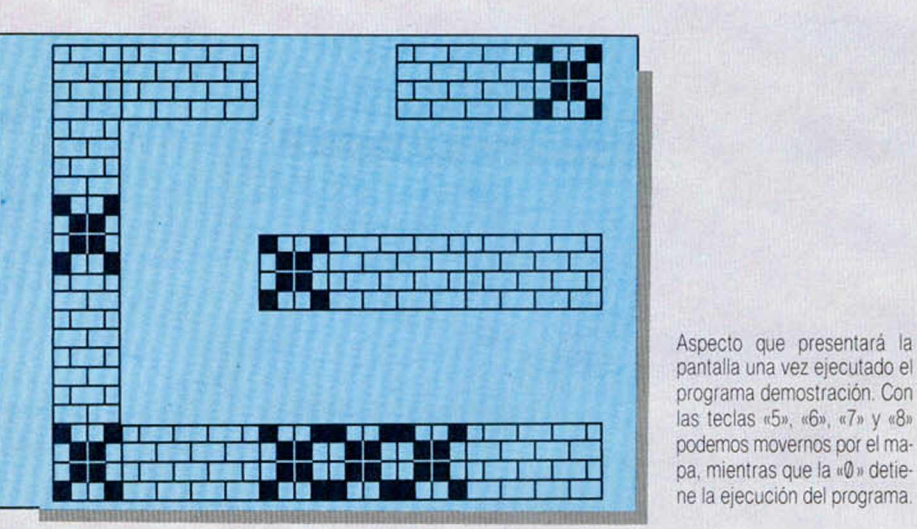

Una vez que los bloques han sido cargados, en la línea 180 se carga también la rutina que va a /*ñapear*. Esta rutina podremos introducirla en memoria, utilizando previamente los datos del listado 2 para generarla. Para ello, teclearemos antes de nada y con la memoria de ordenador vacía, listado 2. Una vez ejecutado y si no se ha producido ningún error, se salvará en cinta la rutina con el nombre de "mapeado". Este bloque de código máquina es precisamente el

que nos solicita el programa del listado I, cuando se ejecuta, en la línea 180. Esta rutina es la que genera el mapa.

Una vez cargada la rutina, vemos cómo queda dicho mapa con los datos que hemos introducido.

En las siguientes líneas, el programa nos hace una demostración de cómo se podría mover cualquier figura por el laberinto. Para ello, no hay más que seguir las instrucciones que aparecen en pantalla.

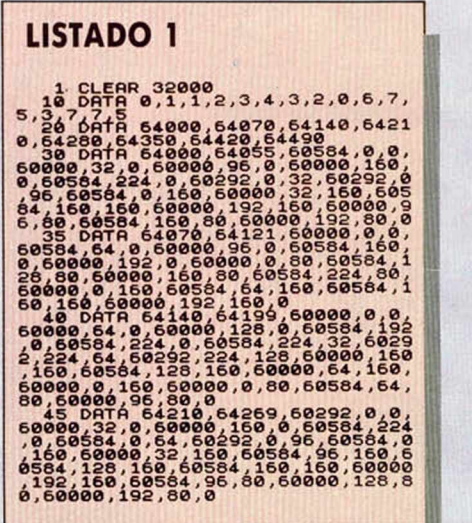

<u> INN SEILLER EIN MIT LEIT IN ONDER HANDELING IN DER EIN B</u>

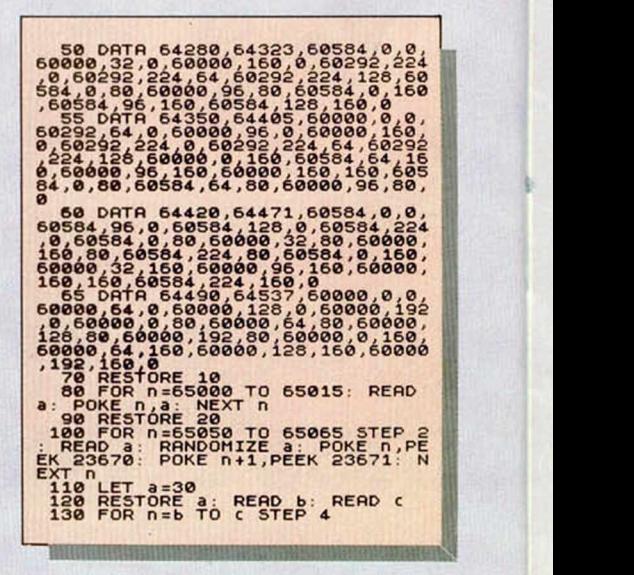

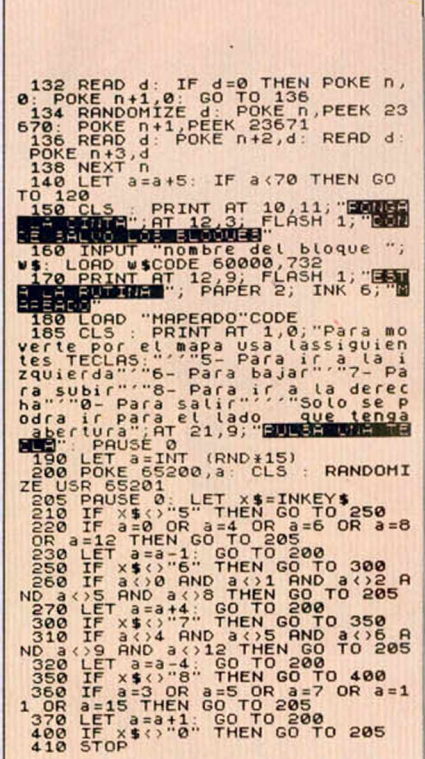

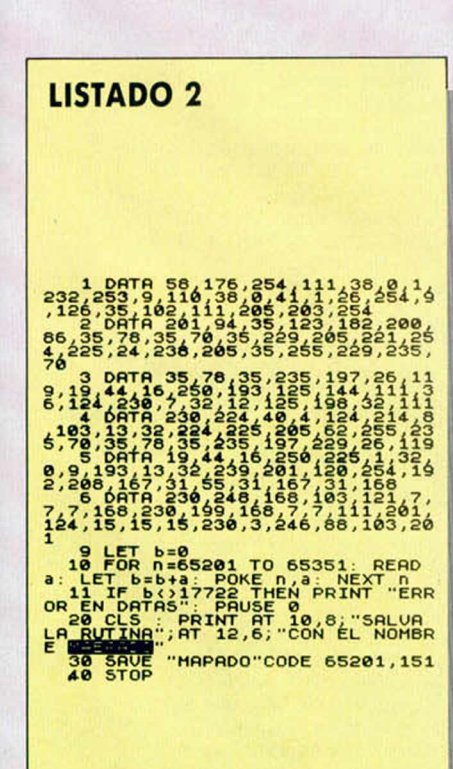

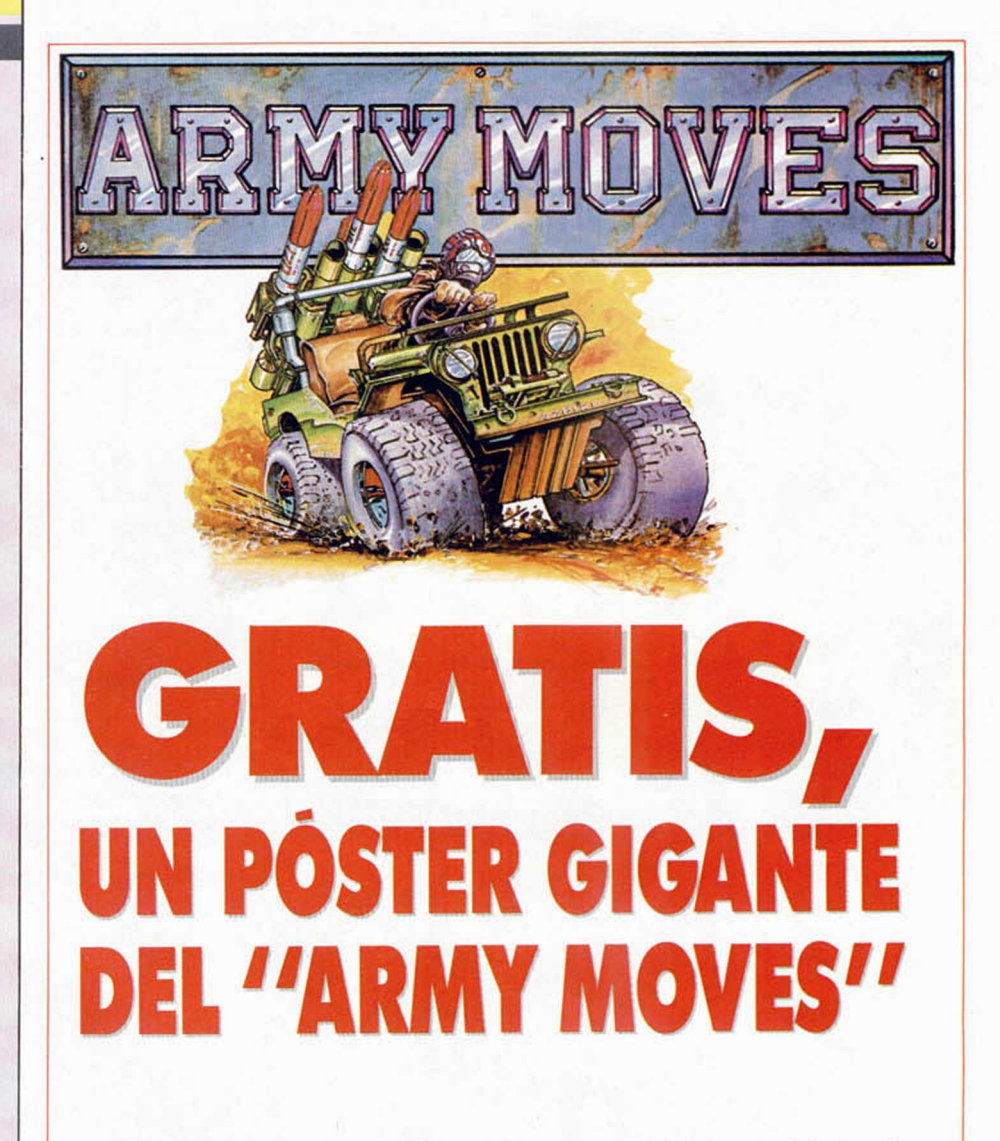

Il martes de la próxima semana tendrás en tu kiosco habitual el ejemplar de MICROHOBBY n.º 114. En él incluiremos un sensacional póster gigante del último programa de Dinamic, Army Moves.

Pero la cosa no queda aquí: también podrás encontrar el mapa del juego con sus diferentes fases y un amplio y divertido comentario acerca de sus características y desarrollo.

No te lo pierdas. Si quieres ser el primero en conocer a fondo el futuro éxito de Dinamic, corre y reserva un ejemplar.

#### **SINOPSIS**

n miembro del COE (Cuerpo de Operaciones Especiales), es enviado al cuartel general enemigo a recuperar unos importantísimos planos. Para ello deberá recorrer un largo camino y tendrá que demostrar su dominio en prácticamente todas las técnicas de combate: pilotará helicópteros, conducirá un jeep por peligrosos caminos infectados de enemigos, luchará con su ametralladora contra numerosos soldados especialmente adiestrados..., todo ello con un único objetivo: infiltrarse en el cuartel enemigo y encontrar los planos secretos.

**E PIXEL A PIXEL SERVICE** Este continúa siendo el rincón reservado para mostraros semanalmente los trabajos que quedaron clasificados entre los 100 primeros puestos de nuestro 1.<sup>er</sup> Con**curso de «Diseño gráfico por ordenador».**

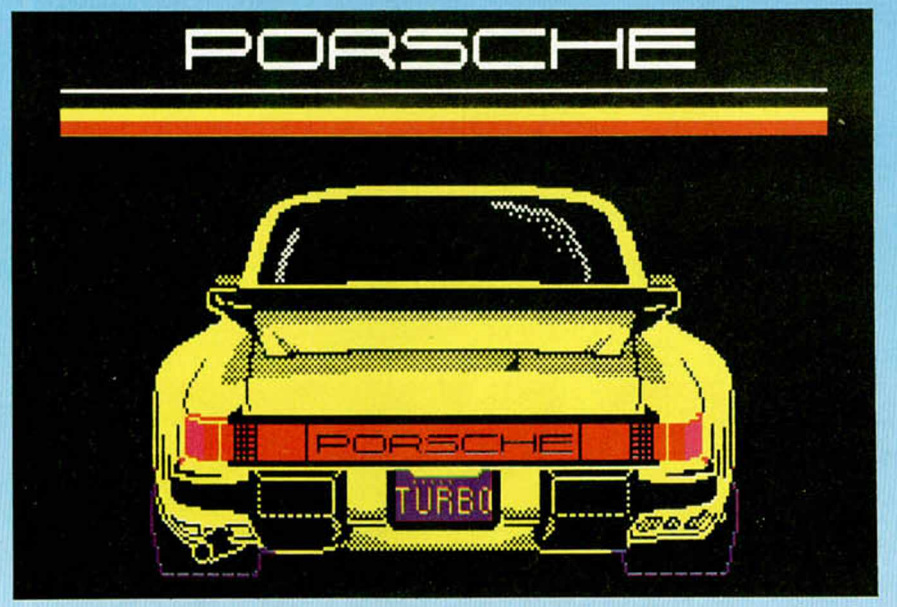

**José Morga Bachiller** (Boadilla, Madrid). N.º 18. 34 puntos.

**Antonio García Plama** (Madrid). N.º 85. 26 puntos.

> **L. A. López Remacho** (Torremolinos, Málaga) N.º 86. 26 puntos.

escríbenos, coméntanos tus opiniones, consúltanos tus dudas, expón tus quejas, conecta con nosotros. Y para que esta comunicación pueda llevarse a cabo, de la manera más rápida y eficaz posible, trata de seguir al máximo las siguientes normas. Toda la correspondencia de redacción deberá dirigirse a:

**Q**siga siendo el vehículo más<br>
eficaz de conexión entre todo<br>
los usuarios de ordenadores ueremos que MICROHOBB siga siendo el vehículo más eficaz de conexión entre todos

CONECTA

Sinclair y compatibles. Y para ello nada más apropiado que tu colaboración. Participa en nuestras secciones,

MICROHOBBY HOBBY PRESS, S. A. Crta. de Irún Km. 12,400 28049 Madrid

**E**<br>**E**<br>**E**<br>**E**<br>**E**<br>**a**<br>**a**<br>**a**<br>**a**<br>**a**<br>**a**<br>**a**<br>**a**<br>**a** n el sobre debes hacer constar, en letras bien visibles, la sección

diriges tu carta, es decir, Programas, Consultorio. Ocasión, Trucos, Tokes & Pokes, Hardware, etc.

Esto es muy importante, ya que las cartas destinadas a cada una de las secciones de la revista siguen caminos totalmente distintos y cuando en un mismo sobre tratas de varios temas, cada uno de ellos tiene que esperar a que se resuelva el anterior, organizándose un lío tremendo.

Al seguir esta sencilla norma nos ayudarás enormemente en nuestra tarea de serte útil, a la vez que evolucionarás rápidamente tus dudas. También esto contribuye a que veas publicados tus programas, trucos, etc. Gracias por tu colaboración.

madonna like a virgin

#### EXPANSION

#### INTERFACE DE JOYSTICK serie de interfaces que esperamos lleguen pronto por RAM estos lares. En este caso, vamos a comentar un Interface de Joystick con grandes y ventajosas posibilidades.

na printerístic<br>de esta<br>creada<br>es la d<br>un sistema, b<br>ple pero ef na primera característica diferencial de estos interfaces creados por RAM, es la de incorporar ema, bastante sim- | nect ple pero efectivo, mediante el que resulta imposible conectar el interface al ordenador sin desconectar previamente la corriente del mismo. El interface tiene un pequeño saliente por la parte en ue coincide con la toma de corriente, por lo que obliga a separar la clavija del ordenador antes de conectar el Interface. Posteriormente podemos encender de nuevo el Spectrum. De esta forma se evitan los tan frecuentes desastres ocasionados por la conexión de periféricos con el ordenador en funcionamiento.

El Interface Ramturbo tiene, al igual que el Interface II, una abertura diseñada para tratar de hacer realidad el viejo proyecto de la casa Sinclair de incluir los programas en cartuchos de ROM. De esta forma se permite la carga instántánea de un programa, además de procurar a las casas de software una poderosa arma contra la piratería. Sin embargo, este proyecto no ha tenido gran éxito debido al alto precio que dichos cartuchos alcanzaban en el mercado.

También incorpora un

botón de reset, con ei que los sufridos poseedores del Spectrum  $16Ky48K$ se olvidarán de tener que dar al interruptor o desconectar el aparato cada vez que desean deshacerse de un programa, alargando sensiblemente la vida de la clavija y el transformador.

A la hora de decidirnos por la opción de manejo en un juego, no hallaremos ningún problema, ya que en un solo aparato contiene todos los tipos de protocolo de Joystick habidos y por haber. Es, simultáneamente, Kempston, Sinclair, Protek y Cursores. Para su funcionamiento no es necesario cambiar nada ni hacer ningún retoque o ajuste en el interface para utilizar el modelo que deseemos, superando los sistemas anticuados y caducos que poseen otros interfaces de este tipo. Todo es automático.

Sin lugar a dudas, una de las mayores ventajas será la de poder jugar dos jugadores con Joystick, pues el interface posee dos entradas que pueden ser utilizadas eligiendo, por ejemplo, un jugador el modelo Kempston y otro Sinclair o Protek, como es el caso del programa Macth Day o cualquier otro que permita el juego de dos o más jugadores, evitando el tener que jugar con el teclado.

Aspecto del Ramturbo donde se aprecia el botón de Reset. asi como el *Slot* trasero que posibilita la conexión de otros periféricos y las dos entradas para Joystick

Una pequeña tapa oculta el conector de programas en ROM Obsérvese. a su derecha. el agujero a través del cual hay que introducir la clavija de alimentación.

Por último y como diferencia entre otros interfaces de joystick, hay que señalar que el bus de expansión trasero puede ser utilizado para conexionar otros periféricos, cosa que no era posible en el Interface de Sinclair, el cual, aun teniendo slot trasero, estaba limitado al uso exclusivo de impresoras compatibles, tipo Seikosha GP50, Alphacom 32 y similares.

En el manual se explica cómo adaptarlo a otros programas, como los publicados en nuestra revista.

Para todos los interesados, tanto a nivel de usua-

La casa RAM, recientemente introducida en el mundo de los periféricos, está lanzando en el mercado inglés una

rios como de posibles distribuidores, la dirección en Inglaterra de esta casa es:

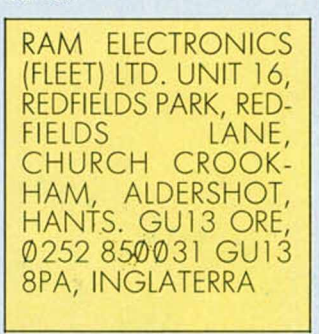

Otros productos de esta misma compañía son el Ramprint (Interface de impresora) y el Ram Music Machine (Sistema musical), que analizaremos en su momento.

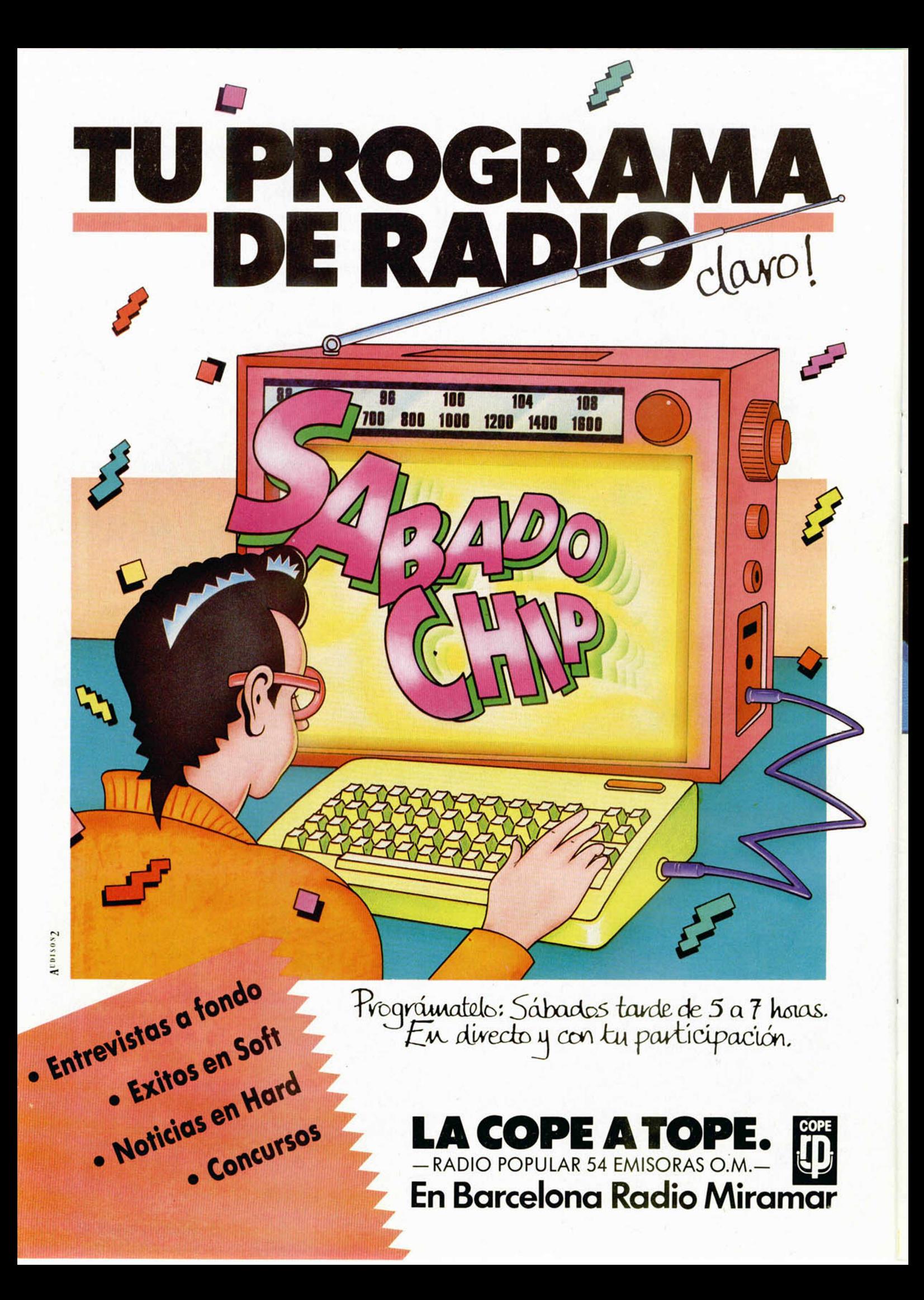

Hace pocas semanas os facilitamos un valioso poke para obtener un considerable número de vidas en este complicadísimo juego. Como pudisteis comprobar, éste pertenecía a la versión no turbo. Pero gracias a J. A. Ramos Mora, todo el mundo va a poder disfrutar de esta increíble ventaja.

- 10 REM Dragon's Lair
- 30 LOAD "" CODE
- 40 POKE 30746,74: POKE 30747,120: POKE 30773,74 POKE 30774,120
- 50 INPUT " VIDAS (0-255) ";v 60 DATA 62,v,50,12,185,50,23,
- 185,195,48,184
- 70 FOR f= 30794 TO 30804: READ A: POKE f,A: NEXT f 80 RANDOMIZE USR 30720

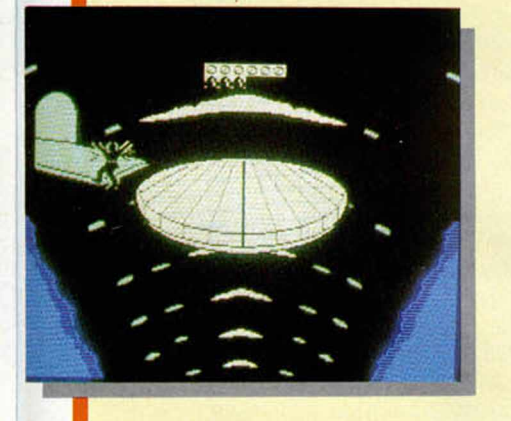

#### ZYTHUM

Baltasar Sillero, tras hacernos un poco la pelota para que le publiquemos el contenido de su carta, nos cuenta lo siguiente:

POKE 52502,201 vidas afinitas POKE 52508,201 bombas infiniquitas

POKE 50972,tiempo 0-100 minutos

Por una vez, y sin que sirva de precedente, transmitimos un saludo de parte de Baltasar a «la vasca de los chulis». Saludados estáis.

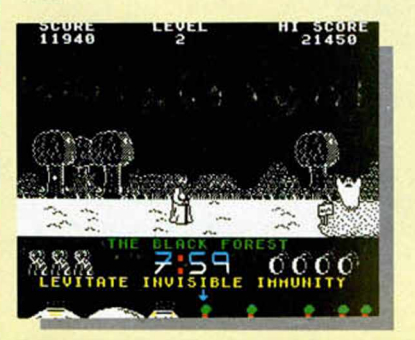

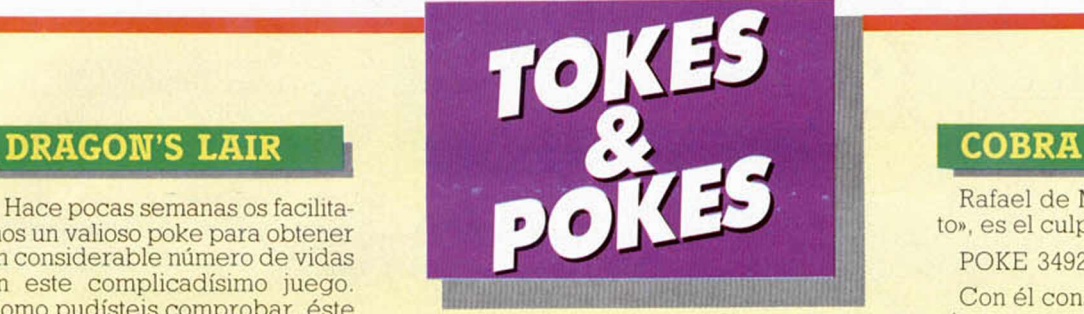

#### **SE LO CONTAMOS A..**

#### JOSÉ IGNACIO BERRENDO

#### (Madrid).

Las casas de las que nos hablas en el juego «Firelord» son los locales comerciales de Torst. En dichas cabañas Sir Gala Heart puede comerciar con los objetos que él lleva o intentar vendérselos al dueño de la cabaña. El hurto no es difícil de realizar, por lo que con cierta habilidad podrás conseguir los objetos necesarios sin tener que perder ninguno de los que tú transportes. Eso sí, deberás hacerlo con mucha precaución, en el momento en el que el comerciante esté distraído porque de lo contrario, se tomará la justicia por su mano y podrás perder una de tus escasas vidas.

#### EDUARDO GONZÁLEZ NADAL

#### (La Coruña).

Las páginas del libro en el juego «Heartland» se detectan de una manera muy sencilla: primero debes encontrar el libro, ya que éste te indicará en qué pantalla se encuentran las páginas a conservar o bien destruir. Te lo indica de una manera muy fácil, cuando entres en una pantalla en la cual se encuentra una página, el libro parpadeará señalándote que en esa pantalla está lo que buscabas. Si por el contrario quieres destruir las hojas negras, usa uno de los hechizos que tengas en tu poder en ese preciso momento.

Después de recoger las cinco piezas del «Dan Daré» debes dirigirte al lugar en el que está el prisionero, el compañero de Dan, Digby, para rescatarle. Una vez conseguido este objetivo, dirígete al fabuloso piloto del futuro lo más rápidamente posible, hacia la puerta roja que se encuentra abierta y que te permitirá el acceso al cohete que os llevará lejos del asteroide de los Treens.

Antes de cargar el «Uridium» coloca el joystick (siempre con el ordenador apagado) y el programa automáticamente seleccionará el joystick que estás utilizando y podrás empezar a jugar pulsando la tecla de disparo.

Rafael de Mingo, alias «Fulanito», es el culpable de este poke: POKE 34928,0 Con él conseguirás vidas no finitas.

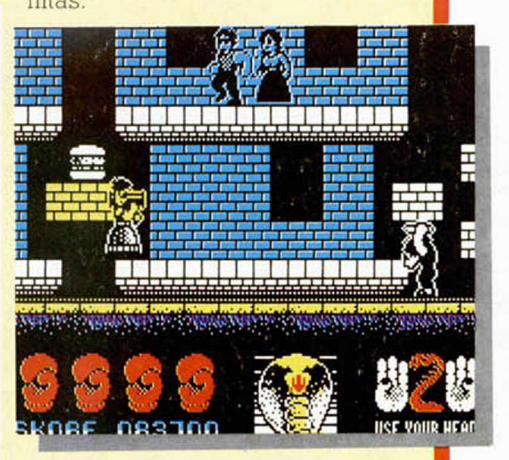

#### ANTIRIAD

Las apariencias engañan, y según nos asegura Jesús Pérez, de Córdoba, aunque en la pantalla salga el mensaje de que estás muerto, si introduces estos pokes podrás seguir jugando con toda normalidad.

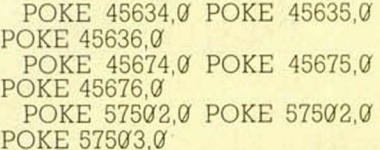

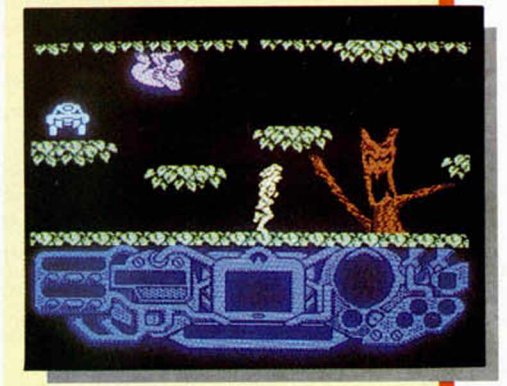

#### MOVIE

¡Pero cómo! ¿Que aún no has conseguido acabar el Movie? Bueno, pues a ver si con estos pokes que nos envía Antonio Pérez García puedes sacar algo en claro.

POKE 64906,41: POKE 64906,248

#### AVERÍA SENCILLA

*Cuando conecto la clavija de 9 V. DC. no sale en el monitor el mensaje«© Sinclair Research Ltd., 1982». El monitor permanece como si no se hubiese conectado la clavija, y no pasa corriente al ordenador, porque las teclas no hacen el chasquido habitual. Lo curioso es que, si pongo el ordenador en una posición que no es la normal, funciona y en cuanto lo muevo, deja de funcionar. Roberto PERLADO Barcelona*

 $\Box$  No se preocupe que la avería de su ordenador es de las más sencillas de arreglar. El problema está en la clavija de conexión. 0 bien se ha roto el cable internamente y existe un mal contacto con la clavija, o bien se ha aflojado el muelle de la hembrilla del ordenador. En cualquiera de los dos casos, la averia es sencilla y se soluciona cambiando la clavija o apretando un poco el muelle de la hembrilla. No le aconsejamos que intente cambiar la clavija usted mismo, ya que una inversión de polaridad destruiría el ordenador, no obstante, cualquier técnico electrónico puede reparar la avería en cinco minutos.

#### **JOYSTICK** DEL PLUS II

*¿Ha aparecido algún juego que permita jugar con el joystick del Plus II?*

*La rutina para que el ordenador responda al joystick del Plus II, ¿es la misma que la del Kempston?*

*Estoy suscrito a su revista, y me gustaría saber si puedo renovar la suscripción antes de que caduque la actual, para que la nueva empiece a correr cuando acabe la actual. José A A CHA Madrid*

□ Los joysticks del Plus II funcionan por los mismos puertos y con los mismos datos que los del «Interface 2» del Spectrum normal, es decir, el joystick-1 es equivalente a las teclas «1» a «5» y el joystick-2 a las teclas «6» a «0». Leyendo estas teclas se lee el joystick.

Con el Spectrum Plus II podrá utilizar cualquier juego que esté preparado para funcionar con joystick Sinclair, aunque se trate de un juego antiguo. Para leer el joystick en sus juegos, puede hacerlo leyendo las teclas sobre las que actúa.

La única diferencia del Plus II es

que las conexiones de joystick están cableadas de forma que sólo se pueden utilizar los joysticks Sinclair. Si se conecta un joystick normal - tipo Atari-, no funcionará. Ésta es una «metedura de pata» comercial poco digna de Amstrad. Parece mentira que pretendan enriquecerse vendiendo joysticks. Por supuesto. nuestra recomendación a los lectores es que recableen la entrada o utilicen un adaptador para poder emplear el joystick que les dé la real gana. Por supuesto, cualquiera menos el de Sinclair. Al menos, que no ganen dinero con una maniobra tan sucia.

GONSULTORIO

Efectivamente, puede renovar su suscripción anticipadamente. Para ello, lo mejor es que se ponga en contacto con nuestro servicio de suscripciones, llamando al teléfono: 734 65 00 de Madrid.

#### CONEXIONES PARA RTTY

*Me dirijo a ustedes al objeto de que me resuelvan un problema con cuya solución no consigo dar:*

*Revista MICROHOBBY. n.° 92. Decodificador de RTTY (Pag. 26). 1.0 He grabado en cinta los tres programas.*

*2.° Al meterlos al Spectrum Plus, una vez cargado el Listado 1. aparece en pantalla OK. Hago RUN y ENTER y cargo los listados de C/M con números 2 y 3.*

*3.0 Aparece en pantalla el Menú y pulso la opción 1 «RECIBIR».*

*Primera pega: Conexión de cables del receptor al ordenador. En el segundo párrafo de la pág. 26 se dice: salida EAR (altavoz supletorio o auricular) del receptor de radio a MIC del Spectrum. En el tercer párrafo. sin embargo, se dice que hay que conectar la señal de B.F. a EAR del Spectrum. Mi pregunta es: ¿De dónde se toma esta señal?, ¿no es la misma que la de EAR?*

*Segunda pega: Al pulsar, en menú. «RECEPCIÓN» aparece el dibujo y se lee: «Pulsa SPACE para menú. Pulsa una tecla para recibir». Pues bien, pulso una tecla, el programa se corta y aparece en pantalla: « 1982 Sinclair Research Ltd.». Marcos LOMBA-La Coruña*

L Empecemos con la primera pega: La conexión correcta es desde el terminar «EAR». «EXT-SP» o similar del receptor a la entrada «EAR» del Spectrum. Reconocemos que el articulo era poco claro a este respecto y pedimos disculpas por ello. Esperamos que ahora si quede claro.

Vayamos con la segunda pega: El programa consta de una parte en Basic más una en Código Máquina (el otro bloque es. simplemente, un juego de caracteres). Todo el programa funciona en Basic, excepto cuando se va a recibir, momento en el que se salta a la rutina en Código Máquina que constituye el listado 2. Dado que a usted sólo le falla en esta opción, está claro que el problema reside en el listado en C/M Le recomendamos que revise este listado, ya que puede ocurrir que haya cometido algún error al teclearlo.

El programa funciona tal como salió, ya que varios lectores nos han escrito diciéndonos que lo utilizan, no obstante y para mayor seguridad, no estaría de más cambiar el CLS de la linea 1 por un CLEAR 32767. Revise también que las líneas 5 y 140 del listado en Basic estén exactamente como salieron publicadas, ya que el error podría estar ahí.

#### PROBLEMAS CON M1CRODRIVE

*Al intentar cargar algún programa con el ZX-Microdrive no termina de hacerlo. Pulso el BREAK y compruebo que lo ha cargado todo, pero alguna linea aparece sólo con interrogaciones y dicha linea no se puede editar ni sustituir, con lo que el programa no puede funcionar entero. ¿Se puede hacer algo en tales casos?*

*Ginés CABRERA-Tenerife*

 $\Box$  Uno de los principales problemas del Microdrive es lo desordenada que guarda la información. Los programas no se guardan en sectores consecutivos, sino que se van «rellenando huecos» en la cinta.

Cuando el cartucho está muy lleno, ocurre con frecuencia que se salta uno de los sectores del programa sin cargarlo, con lo que queda un hueco lleno de interrogaciones.

Para solucionar este tipo de problemas, creamos el programa «Cirujano» que se publicó en el n.° 54 de MICROHOBBY. Consiste en una rutina escrita en Código Máquina que revisa el programa para encontrar dónde existe un error, y lo borra desde ahí hasta el final. Lo que se consigue con ésto es que el programa no se pierda completamente y pueda ser corregido sin que se bloquee el ordenador al intentar editar la línea defectuosa.

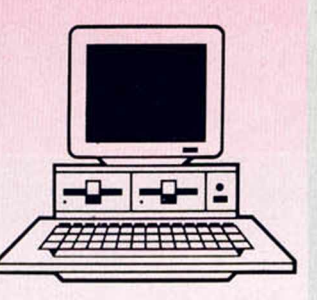

FALLOS DEL PLUS II

*La cuestión que os quiero plantear es sumamente grave y me extraña que no haya sido tratada en alguno de los artículos publicados en MICROHOBBY analizando el nuevo Spectrum Plus II.*

*Se trata de la falta de cuentavueltas en la unidad de cassette que lleva incorporada el ordenador. Es difícil que no os hayáis dado cuenta de tan importante anomalía, más si pensamos que en el n.0 84 publicasteis un dibujo del Plus II comentando el cuenta-vueltas que no existe en el modelo defintivo. Yo me pregunto: ¿en qué estarían pensando los ingenierons (o lo que sean) de Amstrad. al diseñar el ordenador?*

> *Óscar G. MARTÍNEZ Palma de Mallorca*

 $\Box$  Por supuesto, un fallo tan grave no podia habérsenos pasado inadvertido. En general, se trata de una buena máquina, aunque tiene sus limitaciones. Parece ser norma de Amstrad el hacer buenas máquinas y estropearlas a última hora con el fin de ahorrar costes de producción.

Ciñéndonos al tema del cuentavueltas, es un problema de difícil solución. Sabemos de quien ha

comprado un contador mecánico de los que venden en las tiendas de electrónica y lo ha adaptado al ordenador. Otra posible solución es pegar un pequeño imán en la polea de uno de los carretes y hacerlo actuar sobre un relé tipo REED que haga avanzar un contador digital. Ambas soluciones requieren ser un auténtico «manitas», pero lo cierto es que se nos ocurre otra forma de remediar el fallo.

El dibujo que publicamos en el n.° 84 era producto de nuestras indagaciones en Inglaterra. Como verá, en principio el contador si estaba previsto.

#### MEMORIAS EXTERNAS

*¿Podríais decirme para qué sirven y cuáles son las aplicaciones de un Microdrive y del Opus Discovery? Para conectar los Microdrives, ¿hace falta un Interface-1? Pedro GARCÍA Madrid*

Tanto el Microdrive como el Opus Discovery son dispositivos de memoria externa. Sirven para almacenar programas y datos igual que un cassette, pero con mayor velocidad de acceso. También sirven para crear ficheros secuenciales. Esta es una forma de guardar datos que permite leerlos uno por uno en lugar de todos a la vez como ocurre con LOAD. La principal ventaja es que el fichero puede ser más grande que la cantidad de RAM disponible, ya que no es necesario cargarlo entero de una vez.

Efectivamente, para utilizar Microdrives es necesario disponer del lnterface-1. Este dispositivo permite controlar hasta ocho unidades de Microdrive, aunque rara vez se utilizan más de dos.

#### EL PROBLEMA DE LAS IMPRESORAS

*Poseo una impresora New Print Admate DPQLQyno consigo hacerla funcionar correctamente. Con programas en Basic admite LPRINT y LLIST con normalidad, y COPY sustituyéndolo por RANDOMIZE USR 65047. Utilizo como conexión un interface Centronics.*

*Sin embargo, no me funciona con los programas comerciales en C/M Por ejemplo, con el programa«Quinielas»no soy capaz de hacerla funcionar pese a que introduzco inicialmente los POKEs 64524.4 y 64517.0 como indica el manual del interface?*

*¿Podrían darme alguna orientación para conseguir utilizar la impresora en los programas comerciales.*

*Julio GALLARDO-Madrid*

Indudablemente, el «talón de Aquiles» de cualquier sistema micro-informático es la impresora. No se crea que ésto sólo ocurre con el Spectrum, los ordenadores personales de mucho más precio también dan, en ocasiones, «quebraderos de cabeza» con la impresora.

Su problema concreto reside en el interface. Existen un gran número de interfaces de impresora para Spectrum, y cada uno utiliza un sistema distinto. Cuando un programador escribe un programa, lo hace de forma que funcione con un interface concreto y en ocasiones, da la posibilidad de seleccionar entre varios.

La cuestión es que, para imprimir desde C/M, las rutinas son diferentes para un interface o para otro, por lo que no hay más remedio que desproteger el programa, desensamblarlo, buscar las rutinas de impresión y modificarlas. La labor es ardua y requiere bastantes conocimientos pero, desgraciadamente, no hay otra solución. Salvo, claro está, asegurarse antes de adquirir el programa de que funciona con nuestra configuración.

#### **CARGADOR** DE CÓDIGO MÁQUINA

*En el n.0 105 de MICROHOBBY. sección Consultorio, había una pequeña explicación al problema de un lector con el Cargador Universal de Código Máquina. Quiero consultaros. en primer lugar, dónde hay que introducirla linea LETAS=AS (TO LEN AS-20) + «linea correcta», pues he hecho varios intentos con lineas equivocadas a propósito y no me ha funcionado ninguna de las veces. Por otra parte, yo he enten-* *dido en la pregunta del lector que el error no está en la linea anterior, sino que puede estar en cualquier lugar del listado. ¿ Hay alguna solución?*

*José R RESINES Madrid*

La linea hay que teclearla como un comando directo tras hacer BREAK al programa, una vez ejecutada, se puede reanudar el programa con CONTINUE. No obstante, nada impide incorporar la linea como una opción más del cargador que permita corregir errores.

Efectivamente, nosotro entendimos. en la pregunta del lector, que el error estaba en la última linea introducida, y por eso le dimos esa solución. Por supuesto, existe una solución más general que funciona con independencia de la linea donde esté el error. Llamemos «n» a la linea errónea. La solución es: LET  $AS = AS (TO (n-1)*20) + «linea$ 

 $correcta* + A$(21 + (n-1)*20$  TO)

Este método funciona siempre que el error no esté en la primera linea ni en la última. Si está en la primera, vale el siguiente método:

LET  $AS = «lines correcta » +$  $+$  A\$(21 TO) Si está en la última, vale el método expuesto en el n.° 105, es decir: LET  $AS = AS(TO$  LEN

AS—20) + «linea correcta»

#### CURSO DE CÓDIGO MÁQUINA

Os *quería hacer una pregunta sobre el Curso de Código Máquina que publicásteis hace poco. Resulta que en el ejemplo de la página 243 que trata sobre una rutina de impresión que saca tres tipos de letra (cursiva, bold y cursiva + bold), en el segmento que desplaza un byte a la derecha y que empieza con un CP 5 (según dec is. para aislar los tres primeros bytes) y que limita el bucle, yo cuento que las iteracciones de tal trozo hasta que salga por la condición JR NC.NOCURS son 5. Después, cuando la comparación es con 3 (para aislar los dos centrales) tampoco me sale, ya que la condición JR NC.NOCURS da que empezará a desplazar cuando el valor de«B»sea de 2 asi que sólo desplazará con los valores 2 y 1.*

*Creo que me he explicado lo me-*

*jor que he podido. La verdad es que me interesaría que me diérais respuesta ya que estoy siguiendo vuestro curso con verdadero interés y no llego a entender las condiciones de salto de este programa. Por otro lado, he modificado los valores en el listado y las letras no se desplazan como yo me imagino, por lo que deduzco que es un algoritmo que no termino de captar.*

**Eric PRONIO Barcelona** 

Evidentemente, su confusión proviene de que está considerado ese segmento del programa como si se tratase de un bucle de iteracción. sin embargo, observe que los saltos se producen hacia delante, no hacia atrás: por tanto, no hay tal iteracción. Olvídese de las conclusiones a que ha llegado hasta hora, y céntrese en la siguiente explicación:

Para imprimir en cursiva, lo hacemos desplazando a la derecha los tres scans superiores y a la izquierda los dos inferiores. Los dos centrales. permanecen igual. Para hacer esto, utilizamos el siguiente procedimiento con cada uno de los ocho scans:

1.º Desplazamos el scan a la derecha.

2.º Si es el primero, segundo o tercero, lo dejamos como está y saltamos a NOCURS.

3.º Desplazamos el scan a la izquierda.

4. ° Si es el cuarto o el quinto, lo dejamos como está y saltamos a NOCURS.

5.º Desplazamos, de nuevo, a la izquierda y continuamos en NO-CURS.

Al final del proceso, los tres primeros scans se habrán desplazado una vez a la derecha: los dos siguiente, una vez a la derecha y otra a la izquierda, por lo que quedan como estaban: los tres últimos se habrán desplazado una vez a la derecha y dos a la izquierda, por lo que el resultado global habrá sido un desplazamiento a la izquierda.

Las comparaciones con 5 y con 3 sirven para detectar en qué scan nos encontramos y equivalen a las condiciones de los apartados 2.° y 4.° de la explicación anterior.

Tal vez lo lioso de todo esto es el juego de desplazamientos a uno y otro lado, aunque cuando se comprende. resulta sumamente sencillo, ¿verdad?

**• URGE** cambiar Spectrum Plus (poco uso), dos manuales del Spectrum por Amstrad 6128 que funcione y esté en buen estado Interesados dirigirse a Raúl Tosat Pontaque. Avda Juan XXIII. 9.3.° D Huesca Tel (974) 22 95 93.

**• URGE** vender Spectrum 48 K. Incluye interlace, joystick. El precio es de 15.000 ptas. Interesados llamar al tel. (93) 840 42 04. Jesús.

• *VENDO* ordenador Spectrum Plus con joystick e interface, lápiz óptico. revistas de todo tipo. Todo ello valorado en 45.000 ptas., y lo ofrezco por sólo 35.000. Interesados llamar al tel. 447 23 19 de Madrid. Preguntar por Paco.

• *VENDO* Spectrum Plus completo. como nuevo, poco uso, además doy joystick Quick Shot II, con interface. cassette especial para ordenador incluyo un libro de Basic, y algunas revistas. Interesados llamar al tel. (91) 253 62 64. Precio: 29.000 ptas.. tardes Preguntar por Julio.

• *POR SOLO* 30.000 ptas. Vendo un video-juego Atari CX-2600. completo (consola. 2 pares de mandos, adaptador Ac/Dc). Escribir a la siguiente dirección: Alberto Lago Rodríguez. C/ Paraguay, 27, 3.º. 4 Vigo (Pontevedra).

• *VENDO* Spectrum 48 K como nuevo. Incluyo todos sus accesorios, interface programable tipo Kempston con sonido por TV, el libro «Qué es, para qué sirve y cómo se usa el Zx Spectrum» y varias revistas. Todo está en perfectas condiciones. Se vende junto y el precio es de 40.000 ptas. Interesados escribir a la siguiente dirección: J. Antonio Alcántara. C/ Doña Mencia, 37, 28011 Madrid o bien llamar al tel. (91) 463 76 46 de 15 h. en adelante

**• VENDO** Spectrum 48 K con teclado profesional, lápiz óptico e impresora Seikosha GP 50S. por 40.000 ptas., todo en perfecto estado. Interesados pueden llamar al siguiente tel. (924)66 23 43. Preguntar por José Luis.

**• VENDO** Spectrum Plus. en perfecto estado, con todos sus accesorios y manuales, más un lote de: interface II Sinclair, un joystick, cassette especial para Spectrum Data Recorder, 18 revistas. Todo por la cantidad de 45.000 ptas. Interesados llamar al tel. (922) 38 20 17. Preguntar por Óscar. A partir de las 9 en adelante.

OCASIONES

**• SE VENDE** Spectrum Plus. un año de uso. interface Comcon, programable más mando para juegos, cassette Sanyo especial para ordenador. precio original 11.000 ptas.. y más de 50 revistas sobre el ordenador. Todo por sólo 30.000 ptas. (negociables). Sólo el cassette 7.000 ptas. Interesados llamar al tel. 294 54 41. iñigo (2 a 3 tarde) Madrid.

**•** *VENDO* Zx Spectrum 48 K. marca Sinclair, con transformador, cables. manual de instrucciones en castellano y un televisor a color de 12" ideal para instalar el ordenador. Todo por el precio de 60.000 ptas. Llamar al tel. 201 38 49 Madrid

• *VENDO* Spectrum Plus, con manual en castellano y joystick Quick Shot II por sólo 20.000 ptas. También vendo consola de video-juegos Philips G-7000 por el precio de 13.000 ptas. escribir a la siguiente dirección: Fernando Criado Merino P° de los Tilos. 62. Parque Málaga. B-6, 7.º C. 29006 Málaga. Pagaré los gastos de envío.

• *VEN DO* lápiz óptico Investrónica con cinta programa en muy buen estado, por el precio de 5.000 ptas. ya que su precio actual en el mercado es de 8.125 ptas. Interesados escribir a la siguiente dirección: Francisco Soriano Giménez C/ Valencia, 12. Pta. 2 46970 Alacuás (Valencia).

**•** *VENDO* ordenador Zx Spectrum 48 K con cassette Computone con manuales en castellano, interface tipo Kempston, todo por el precio de 22.000 ptas. Interesados llamar al tel. 204041 León. Gonzalo Salvadores Luis.

• *VENDO* Spectrum Plus, con manuales, fuente de alimentación, cables y cinta Horizontes, por el precio de 18.000 ptas. Con interface tipo Kempston y Quick Shot II. por 20.000 ptas. Interesados llamar al tel. (91) 462 14 13 Madrid. Preguntar por Juan Manuel.

**• DESEO** vender un Zx Spectrum 48 K, en perfecto estado, con todos sus artilugios (cables, libros, etc.) También puedo incluir opcionalmente: cintas, interface, joystick tipo Kempston. adaptador de sonido para TV y joystick Todo por un precio discutible. Si estás interesado llamar al tel. (977) 38 00 66 Salou (Tarragona) Preguntar por llde.

**•** *SI ERES* de Logroño, sabes código máquina del Spectrum o del Amstrad, o bien sabes hacer buenos gráficos o música, no lo dudes, llámanos. tenemos un local y muchos proyectos. Interesados llamar al tel 22 10 29 de 9 a 10 de la noche. Preguntar por César.

**•** *VENDO* Spectrum 48 K. con cables, manual en castellano, fuente de alimentación, etc., más cassette especial para ordenador, interface DK'Tronics para dos joystick, 1 joystick Kempston (Quick Shot II). Interesados llamar al tel. (91) 462 02 33. Preguntar por Kique o bien escribir a la siguiente dirección Camichi. 30*. 2 '* A Madrid.

**•** *VENDO* Spectrum 48 K con cables, fuente de alimentación, por el precio de 20.000 ptas.. más un cassette especial por 7.500. interface Multijoystick de la marca DK'Tronics, con joystick Quick Shot II. Todo por el precio de 27.000 ptas. Urge la venta. Interesados llamar al tel. 462 02 33 de Madrid

**•** *ME GUSTARÍA* formar un club para usuarios de MSX. para intercambiar ideas, trucos, etc. Interesados dirigirse a Luis Javier Chacón Martinez C*I* Pintor Velázquez, 7. 18800 Baza (Granada). Tel. (958) 7001 59.

**•** *VENDO* sintetizador de voz Currah Micro Speech, con cinta de demostración e instrucciones, casi nuevo por 4.500 ptas. También vendo Zx Microdrive a estrenar por el precio de 8.000 ptas. Con este último regalo el libro «Zx Microdrive» valorado en 2.000 ptas. Interesados llamar al tel. (988) 51 63 56 o bien escribir a: Alberto Remesal. Apartado 239 de Zamora.

• **SE VENDE** ordenador Zx Spectrum, cassette Sanyo, joystick con su interface (DK'Tronics), embalaje para el ordenador. Todo por 29 000 ptas Interesados llamar al tel 64 50 89 o escribir a Mario. *O* Elíseo López. Echeyde. Blg. I. 6 ° C. Santa Cruz de Tenerife.

• *DESEARIA* intercambiar todo tipo de ideas, trucos con usuarios del Spectrum 48 K Interesados dirigirse a Juan Manuel López González. *Cl* Cartero Germán, 5, 3.º izgda. Madrid. Tel 462 67 98. k

• *VENDO* Spectrum 48 K. con el nuevo teclado. Indescomp (reset, vo- \* lumen), cinta de demostración, instrucciones. cables, regalo lápiz óptico nuevo. Todo por el precio de 27.000 ptas. Interesados llamar al tel. (91) 351 68 17 (8 a 11 tarde) Valencia Preguntar por Amparo.

• *VENDO* Zx Spectrum 48 K. con fuente de alimentación de Investrónica (con reset), cables, folleto de introducción, manual en castellano, cinta Horizontes, interface, joystick tipo Kempston (DK'Tronics). Todo por sólo 18.000 ptas. Sólo para Cádiz y provincia. Interesados llamar al tel (956) 27 02 38 o bien escribir a la siguiente dirección. Manuel Palma Mariño. C/ Avenida del Perú. 16. 6.° A. 11007 Cádiz.

**• URGE** vender Spectrum 48 K en buen estado. Añado manuales, conexiones y revistas. Todo por el precio de 20.000 ptas. También vendo Interface Kempston y Sinclair con dos joystick Quick Shot I, por el precio de 5.000 ptas. Interesados llamar al tel. (96) 333 39 81. Preguntar por Pablo

**ATENCION** REPARAMOS TU SPECTRUM COMMODORE AMSTRAD SERVICIO TECNICO A DISTRIBUIDORES COMPONENTES ELECTRONICOS ULAS, ROMS. MEMBRANAS DE TECLADO SERVICIOS A TOOA ESPAÑA Somos especialistas PRALEN ELECTRONIC

- Antonio López. 115 • Madrid Tel. (91) 475 40 96

### **SINTONIZA CON MICROHOBBY Y LLEVATE GRATIS ESTOS FORMIDABLES RADIO-CASCOS E AHORA Y** SUSCRIBETE AHORA<br>LLEVATE DA MUSICA **LLEVATE PUESTA**

 $\mathbf{F}$ 

#### **BENEFICIATE DE LAS VENTAJAS DE SER SUSCRIPTOR**

**O ferta válida sólo para España, hasta el 31 de enero de 1987**

**Un ahorro de más de 1.000 ptas. La comodidad de recibirla cada semana en tu dom icilio. Evitar cualquier aumento de precio.** 

**L le v a rte , g ra tis , unos cascos con radío incorpo rada (A M -F M ).**

 $\begin{picture}(130,10) \put(0,0){\line(1,0){15}} \put(15,0){\line(1,0){15}} \put(15,0){\line(1,0){15}} \put(15,0){\line(1,0){15}} \put(15,0){\line(1,0){15}} \put(15,0){\line(1,0){15}} \put(15,0){\line(1,0){15}} \put(15,0){\line(1,0){15}} \put(15,0){\line(1,0){15}} \put(15,0){\line(1,0){15}} \put(15,0){\line(1,0){15}} \put(15,0){\line($ 

**Para suscribirte puedes llamar al (91) 734 65 00 o bien enviar tu** solicitud a **Hobby Press, S. A . A partado de Correo 232. Alcobendas (Madrid)**<br>GRATIS<br>SUSCRIBIRTE

# el mejor software del año

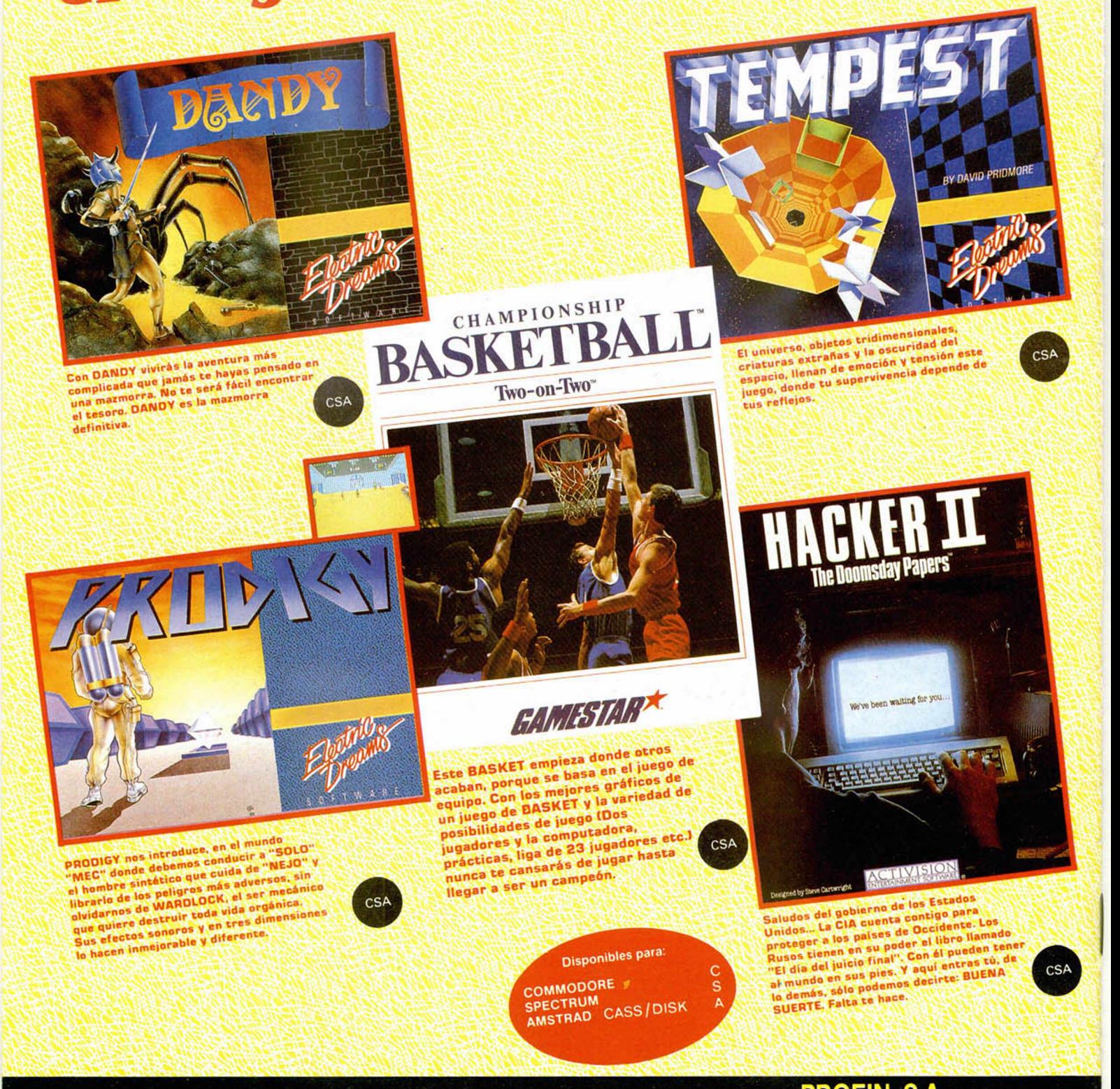

EN TIENDAS ESPECIALIZADAS Y GRANDES ALMACENES, O DIRECTAMENTE POR CORREO O TELEFONO A: PROEIN, S.A. Distribuido en Cataluña por: DISCOVERY INFORMATIC C/. Arco Iris, 75 - BARCELONA - Tels. 256 49 08 / 09

Velázquez, 10 - 28001 Madrid - Tels. (91) 276 22 08/09